# **Benutzerhandbuch**

**MP3-Player** 

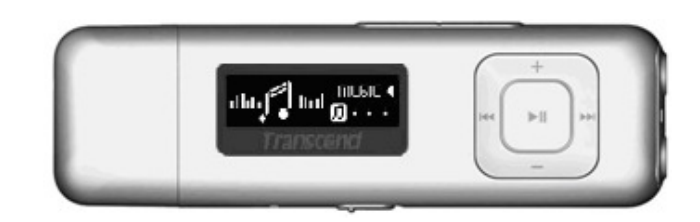

**TS8GMP330W/P/K** 

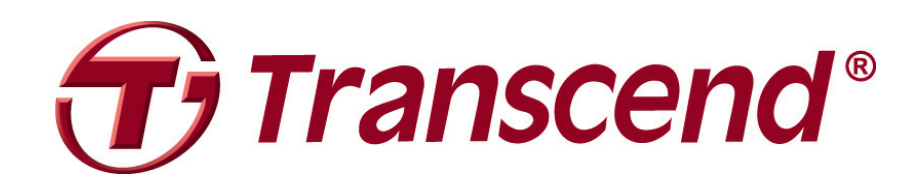

### Inhalt

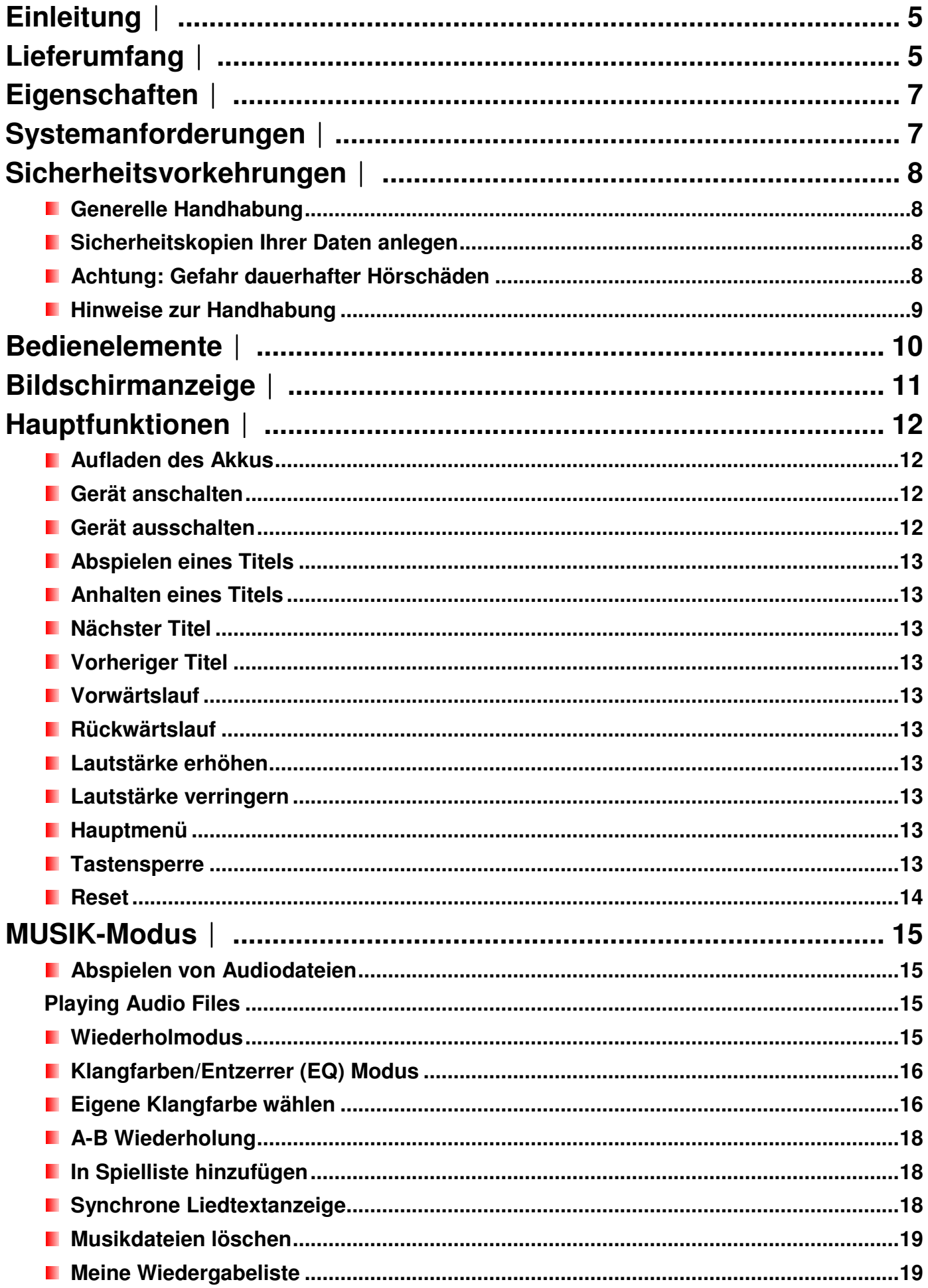

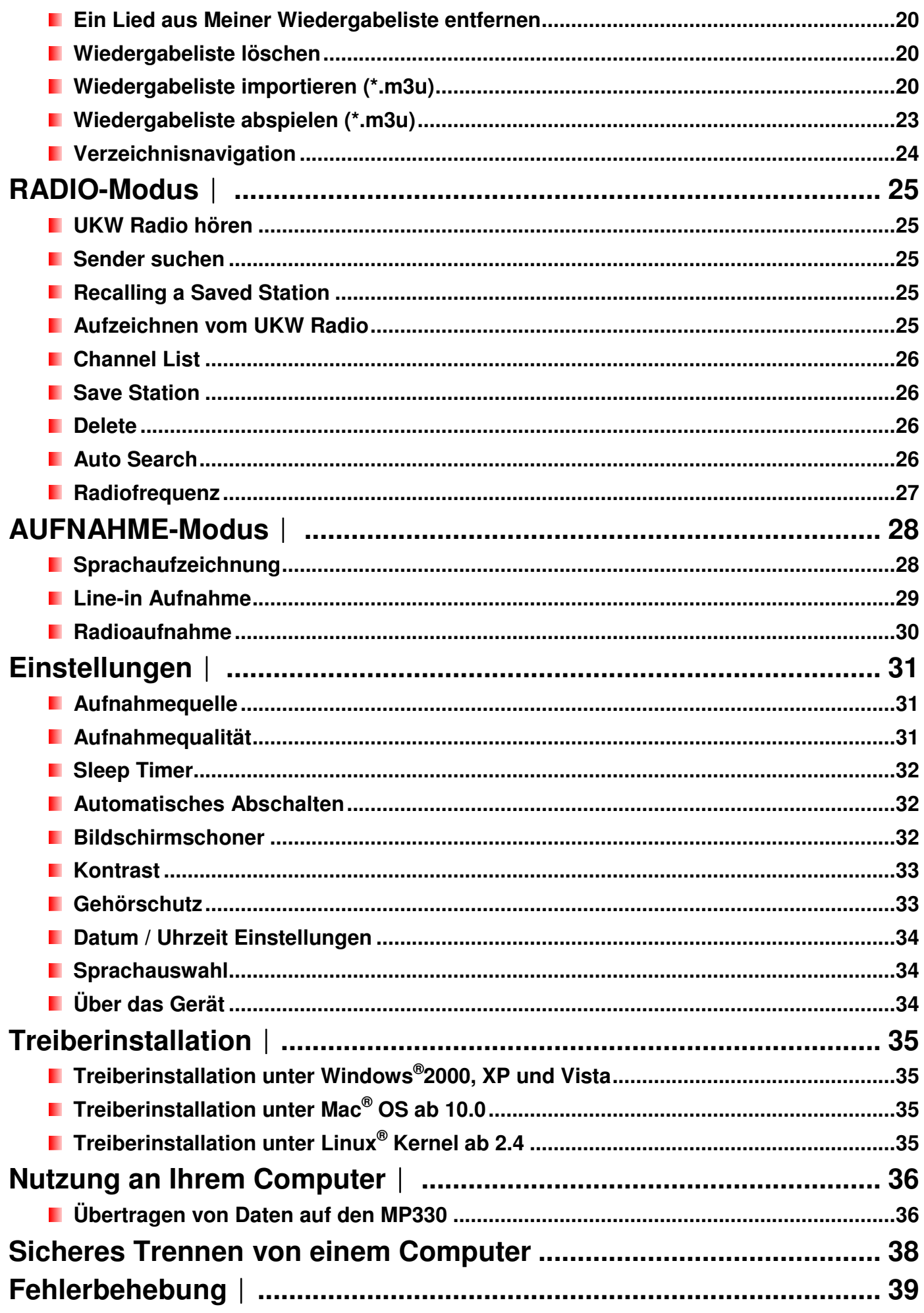

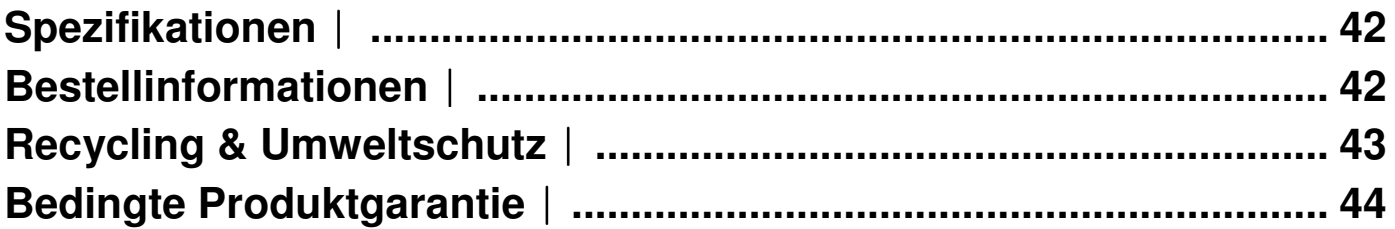

### **Einleitung**︱

Vielen Dank, dass Sie sich für den Transcend MP330 entschieden haben. Dieser federleichte MP3 Player ermöglicht es Ihnen, Ihre Lieblingsmusik überall dabei zu haben. Dank seines integrierten USB-Steckers funktioniert der MP330 wie ein USB-Stick, mit dem Sie Dateien übertragen können. Das Gerät verfügt über zahlreiche Zusatzfunktionen, wie ein UKW Radio, digitale Sprachaufzeichnung per Knopfdruck, eine Line-In-Funktion zur Aufnahme von externen Audioquellen und eine Karaoke-Funktion mit Liedtextanzeige. Mit der A-B Wiedergabe können Sie bestimmte Abschnitte einer Audiodatei wiederholt abspielen - ideal zum Lernen von Fremdsprachen oder zur Wiederholung einer wichtigen Stelle eines Liedes oder einer anderen Aufnahme.

### **Lieferumfang**︱

Im Lieferumfang des MP330 ist Folgendes enthalten:

 MP330 Ш

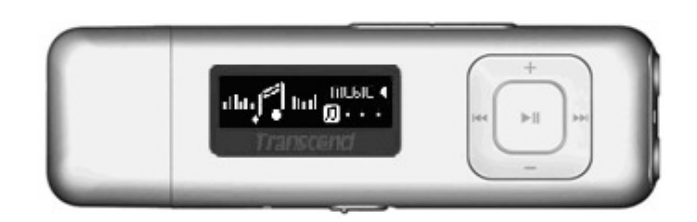

Sport Clip

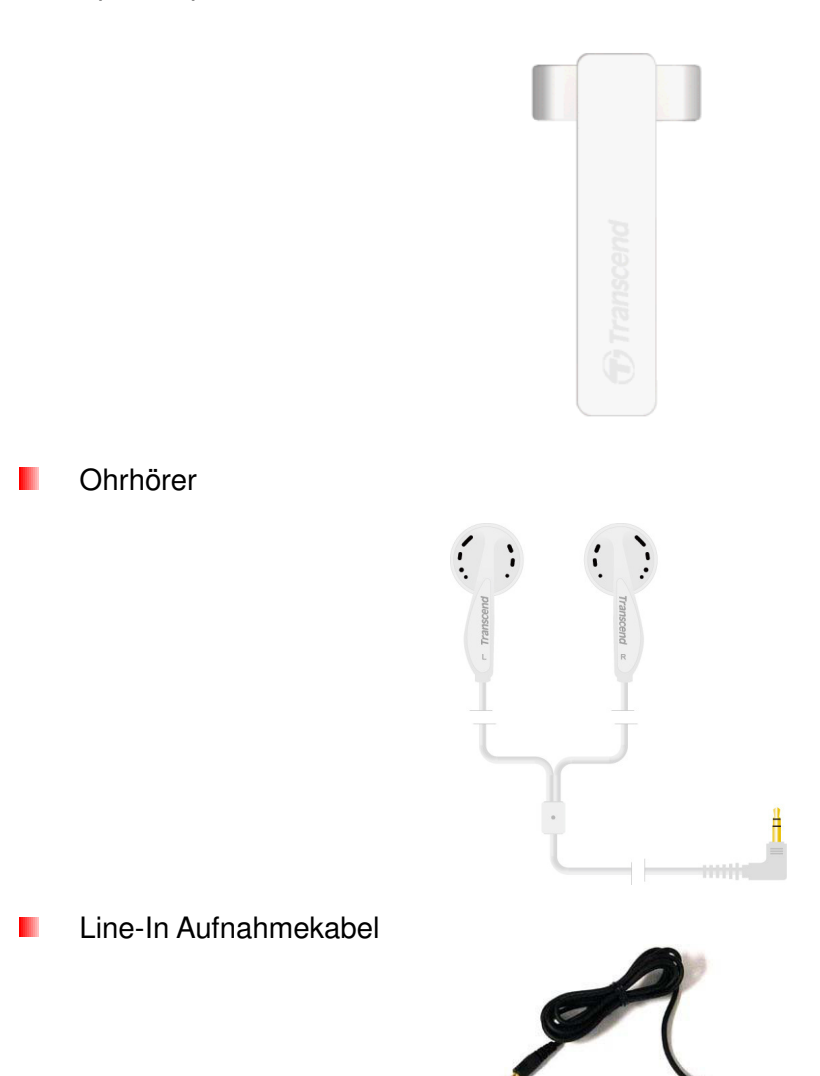

#### **Kurzanleitung**

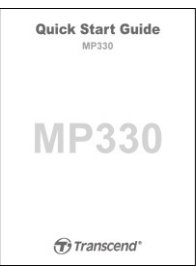

### **Eigenschaften**︱

**Unterstützt MP3, WMA, WAV Musikdateien** 

Klare, weiße OLED-Anzeige besitzt brillante Leuchtkraft unabhängig vom Blickwinkel des Betrachters und sorgt für gute Lesbarkeit selbst bei ungünstigen Lichtverhältnissen

- **UKW Radio (inkl. Aufnahme von Radio und automatischem Sendersuchlauf für 20 Senderplätze)**
- Integriertes Mikrofon und direkte Line-In Aufnahme (für CD-Player oder andere Geräte)
- **E** Erstellung von Wiedergabelisten (Playlists)
- Unterstützt bis zu 10 importierte M3U Wiedergabelisten **TILL**
- **Unterstützt synchrone Liedtextanzeige (Karaoke Funktion)**
- A-B Wiederholfunktion zur Wiedergabe einer selbstdefinierten Audiosequenz innerhalb eines Titels
- Unterstützt 13 Sprachen inklusive Menüführung, Album-/Song-Titel, Interpreten- und Text- Anzeige
- **U** Verwendung als USB Datenspeicher
- **Anpassbarer Sleep Timer**
- **Stromsparende Bildschirmschoner und automatische Abschaltfunktion**
- **8 Equalizer-Einstellungen inklusive persönlicher Klangfarbe**
- Interner Li-Polymer-Akku bietet über 12 Stunden durchgehende Musikwiedergabe\*
- **Integrierter USB 2.0-Stecker für unkomplizierten Anschluss am Computer und schnellen Datentransfer**
- **Zeit- und Datumsanzeige**

\* Max. Wiedergabezeit mit der Bildschirmschonereinstellung "10-Sek./Leer" und "Synchrone Liedtextanzeige" deaktiviert.

### **Systemanforderungen**︱

- **Desktop oder Notebook Computer mit freiem USB-Anschluss**
- **Eines der folgenden Betriebssysteme:** 
	- Windows 2000
	- $\bullet$  Windows<sup>®</sup> XP
	- $\bullet$  Windows Vista<sup>®</sup>
	- Windows<sup>®</sup> 7
	- Mac<sup>®</sup> OS ab  $10.0$
	- $\bullet$  Linux<sup>®</sup> Kernel ab 2.4

### **Sicherheitsvorkehrungen**︱

Diese Benutzer- und Sicherheitshinweise sind besonders **WICHTIG!** Bitte befolgen Sie diese sorgfältig.

#### **Generelle Handhabung**

- Entnehmen Sie vorsichtig die Lieferinhalte der MP330-Verpackung.
- Vergewissern Sie sich, dass die USB-Stecker die gleiche Größe und Form besitzen, bevor Sie sie verbinden – verbinden Sie sie nicht mit Gewalt
- Verwenden Sie ausschließlich die von Transcend mitgelieferten Stromadapter und Kabel. Die Verwendung von nicht kompatiblen Kabeln kann dauerhafte Schäden an Ihrem MP330 anrichten.
- Verbinden Sie niemals den MP330 mit einem passiven USB Hub. Passive USB Hubs, die mit mehreren Geräten zur gleichen Zeit verbunden sind, verursachen unzureichende oder instabile Stromversorgung. **Dies kann Schäden an Ihrem MP3-Player hervorrufen.** Bekannte Probleme in Verbindung mit passiven USB Hubs sind z.B. reduzierte Wiedergabezeiten, plötzliche Aufhänger und im schlimmsten Fall dauerhafte Schäden der MP3-Player Firmware.
- Setzen Sie Ihren MP330 keiner Feuchtigkeit aus
- Verwenden Sie keine nassen Stoffe, um das externe Gehäuse zu säubern.
- Verwenden und lagern Sie Ihren MP330 unter keiner der aufgeführten Bedingungen:
	- o In direktem Sonnenlicht
	- o In der Nähe einer Klimaanlage, eines Heizlüfters oder anderer Wärmequellen
	- o In einem geschlossenen PKW in direktem Sonnenlicht
- Entfernen Sie stets den Player, sobald er komplett aufgeladen ist. VermeidenSie den Player länger als 12 Stunden zu laden.
- Laden Sie den Player nicht unter hohen Temperaturen oder direktem Sonnenlicht auf.
- Um die Batterielebensdauer nicht zu verkürzen, laden und entladen Sie die Batterie mindestens einmal pro Monat komplett.

#### **E** Sicherheitskopien Ihrer Daten anlegen

- **Transcend übernimmt keinerlei Haftung für den Verlust oder die Beschädigung Ihrer Daten während der Verwendung dieses Gerätes.** Wir weisen ausdrücklich darauf hin, dass Sie regelmäßig Sicherheitskopien aller Daten, die Sie auf Ihrem MP330 gespeichert haben, ebenfalls auf anderen Speichermedien oder Ihrem Computer anlegen sollten.
- Um sicher zu gehen, dass der **MP330** an Ihrem Computer schnelle High-Speed USB 2.0 Datentransferraten erreicht, prüfen Sie bitte, ob auf Ihrem PC die aktuellen USB-Treiber installiert sind. Ziehen Sie gegebenenfalls das Handbuch zu Ihrem Computersystem oder Ihrer Hauptplatine zu Rate, um mehr über die benötigten Treiber zu erfahren.

#### **Achtung: Gefahr dauerhafter Hörschäden**

• Wiederholtes oder regelmäßiges Hören von Musik mit Pegeln oberhalb von 80dB mit den Ohrhörern

kann Ihnen den Eindruck vermitteln, die Musik wäre nicht laut genug. Damit besteht die Gefahr, dass der Benutzer versucht, die Lautstärke noch weiter zu erhöhen, bis ein für die Ohren gefährliches Lautstärkeniveau erreicht ist.

- Um Ihre Gesundheit und Ihr Gehör zu bewahren, halten Sie die Einstellungen für die Lautstärke grundsätzlich unterhalb von 80dB und lassen Sie sie nicht übermäßig lange Zeit eingeschaltet. Schalten Sie das Gerät unbedingt ab, wenn Sie Symptome wie Kopfschmerzen, Übelkeit oder ein Pfeifen im Ohr bemerken.
- Ihr MP3-Player ist auf max. 100dB Lautstärken begrenzt.
- Sowohl der MP3-Player als auch die Ohrhörer entsprechen den derzeitigen französischen Richtlinien über die Verwendung von Musikabspielgeräten (Vorschrift vom 24. Juli 1998).
- Bevor Sie Ohrhörer anderer Hersteller einsetzen, versichern Sie sich bitte, dass diese mit unseren Ohrhörern vergleichbare technische Daten haben.

#### **E** Hinweise zur Handhabung

- Vergewissern Sie sich, dass sich der Tastensperre-Schalter **4HOLD** in der Position "Off" (Aus) befindet, bevor Sie den Player anschalten.
- Wenn Sie den MP3-Player an einem Notebook angeschlossen lassen, der unter Akkubetrieb läuft, entzieht der Player dem Notebook nach und nach Strom.
- Folgen Sie den Anleitungen im Abschnitt "Sicheres Entfernen des MP330 von Ihrem PC", um Ihren MP330 von dem System zu trennen.
- Transcend gibt gelegentlich Firmware Updates für bestimmte Produkte heraus. Wir empfehlen Ihnen, die Webseite http://www.transcend-info.com zu besuchen und sich die neueste Firmware-Version für Ihr Gerät herunter zu laden.

### **Bedienelemente**︱

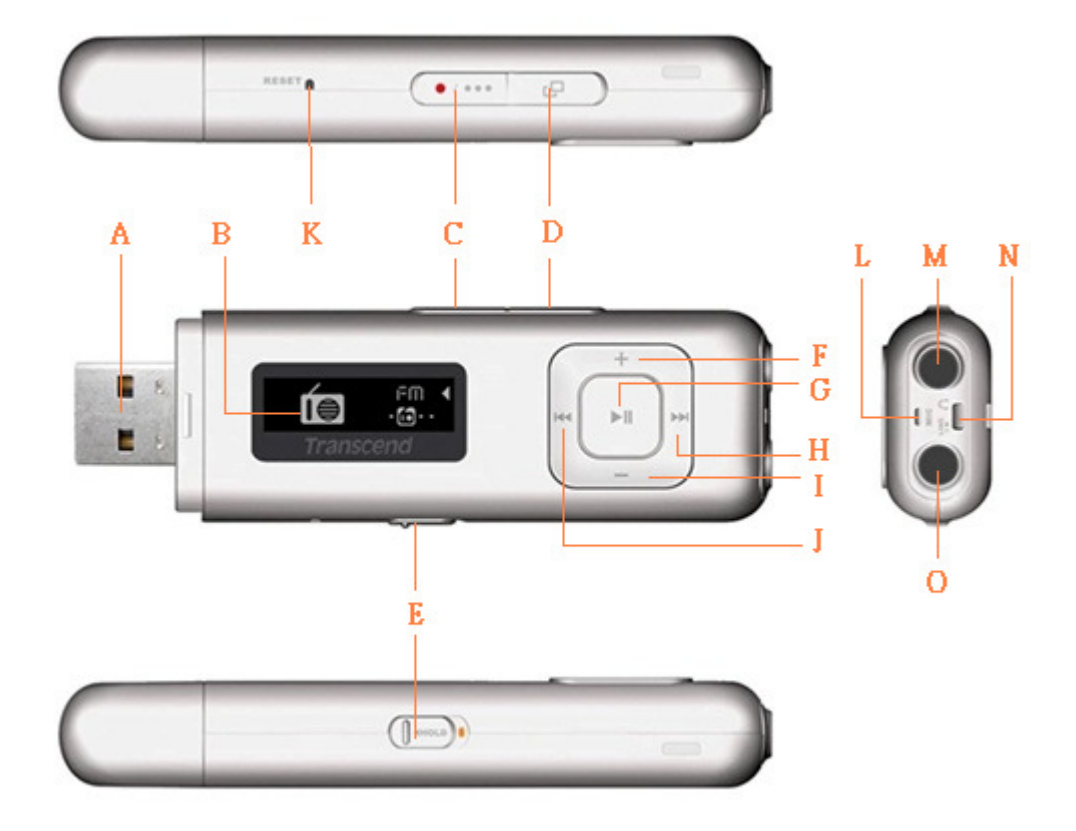

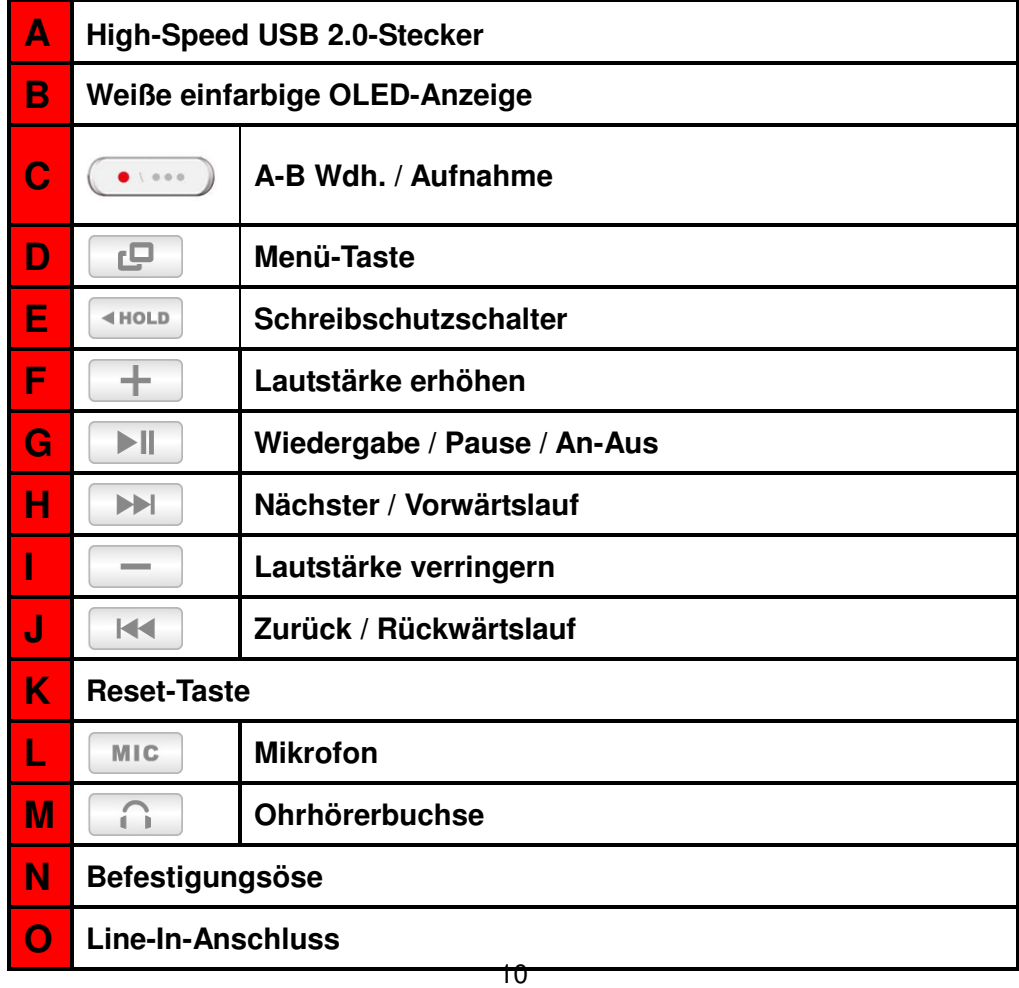

### **Bildschirmanzeige**︱

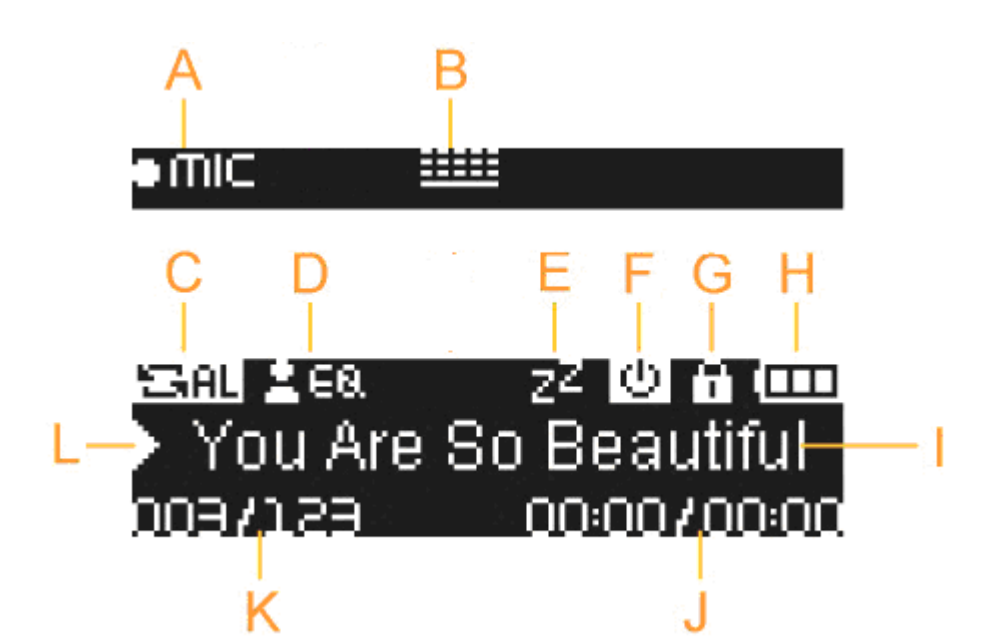

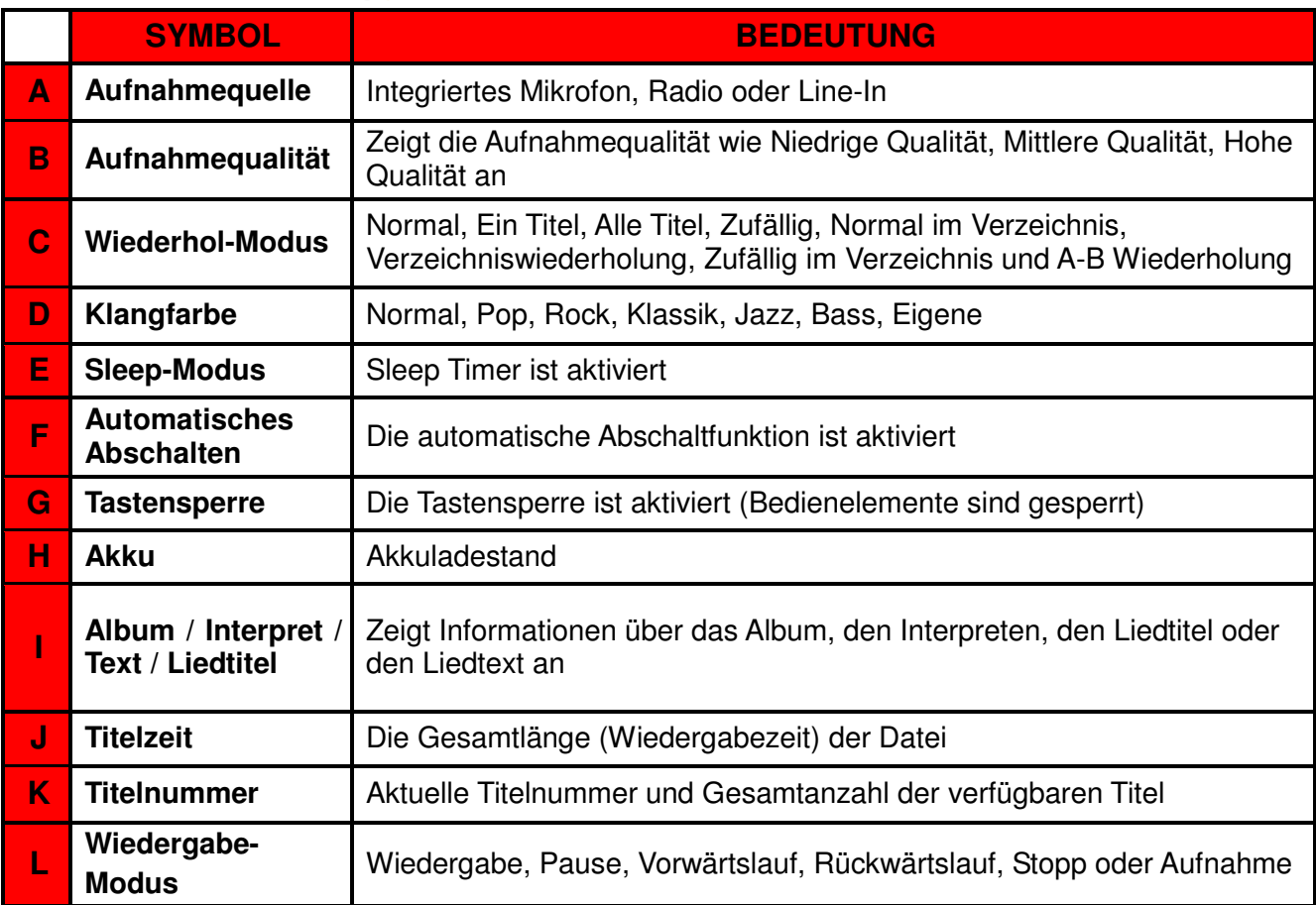

### **Hauptfunktionen**︱

#### **Aufladen des Akkus**

Entfernen Sie die Kappe des MP330 und verbinden Sie den USB-Stecker des Gerätes mit einem freien USB-Anschluss an Ihrem Desktop oder Notebook. Die integrierte Li-Ionen Batterie des MP330 wird nun automatisch aufgeladen. Eine Akkuladeanzeige erscheint in der oberen rechten Ecke des Bildschrims. Lassen Sie den Player angeschlossen, bis die Ladeanimation stoppt.

*Verbinden Sie NIEMALS den MP330 mit einem passiven USB Hub oder einem externen USB-Port einer Tastatur, eines Monitors oder eines anderen Peripheriegerätes. Dies kann dauerhafte Schäden an Ihrem MP3-Player hervorrufen. Wenn Sie den Akku aufladen wollen, schließen Sie den MP330 direkt an dem USB-Port Ihres Computers an oder verwenden Sie den USB Stromadapter von Transcend (optional).*

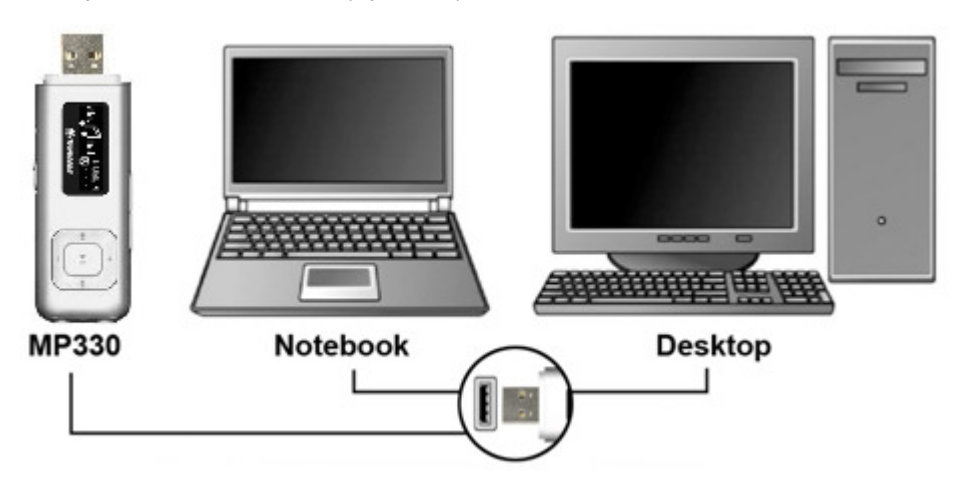

#### **Gerät anschalten**

Halten Sie die **- Hill** -Taste gedrückt, um den Player anzuschalten. Es erscheint nun eine Bildschirmanimation. Nach Ende der Initialisierung wechselt der MP330 ins Hauptmenü und ist einsatzbereit.

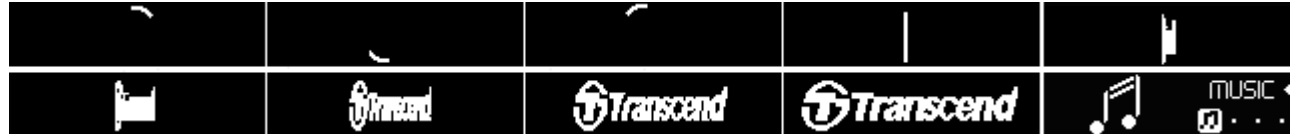

- *Der MP330 benötigt einige Sekunden, um sich einzuschalten.*
- *Falls das Tastensperrensymbol auf dem Bildschirm erscheint, während Sie das Gerät anschalten möchten, bedeutet das, dass die Tastensperre* **alle aktiviert ist (lance**l). Sie *müssen die Tastensperre ausschalten, ( ) um die Tasten des MP330 freizugeben.*

#### **Gerät ausschalten**

Halten Sie die  $\|\cdot\|$  -Taste gedrückt, um den MP330 auszuschalten.

• *Es dauert einige Sekunden, bis das Gerät abgeschaltet ist.* 

• *Die folgende Anzeige erscheint auf dem Bildschirm:* 

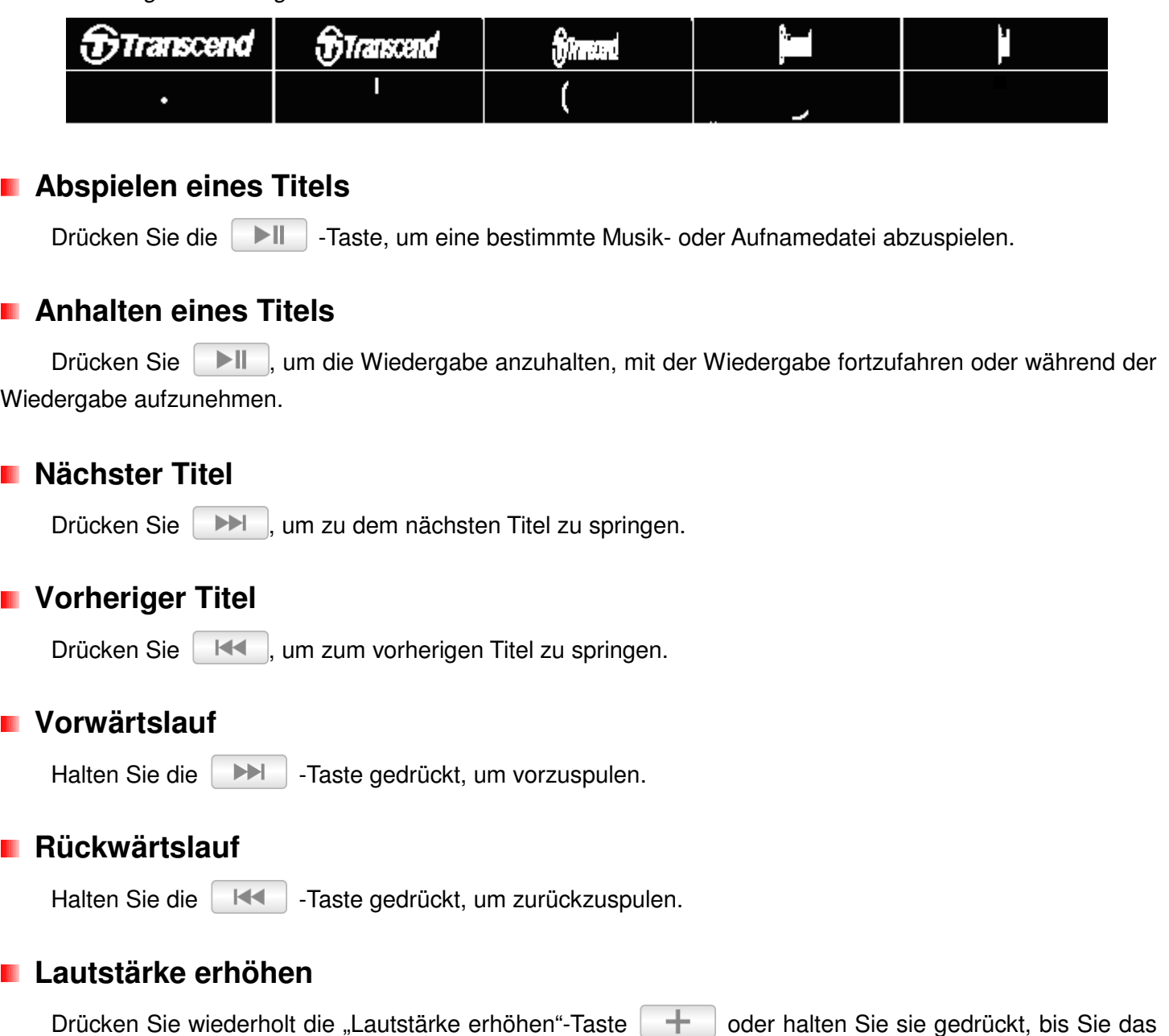

### **Lautstärke verringern**

gewünschte Lautstärkeniveau erreicht haben.

Drücken Sie wiederholt die "Lautstärke verringern"-Taste **verringen in Sie halten Sie sie gedrückt**, bis Sie das gewünschte Lautstärkeniveau erreicht haben.

#### **Hauptmenü**

Drücken Sie  $\Box$ , um das Hauptmenü aufzurufen. Im Hauptmenü haben Sie Zugriff auf die Modi MUSIK, RADIO, AUFNAHMEN und die EINSTELLUNGEN.

#### **F** Tastensperre

Wenn der Sperrschalter **Alloup** aktiviert ist, reagiert keine Taste des MP330 mehr und die Bedienungselemente sind gesperrt.

#### **Reset**

Sollte der MP330 nicht mehr funktionieren, können Sie einen Neustart durchführen, indem Sie **RESET** für 3 bis 5 Sekunden gedrückt halten.

### **MUSIK-Modus**︱

#### **Abspielen von Audiodateien**

- 1. Halten Sie die **IN 1. Taste gedrückt, um das Gerät anzuschalten. Das Hauptmenü erscheint.** 
	- O Wenn der MP330 bereits angeschaltet ist, können Sie durch Drücken der **-Tanglet Fuller** -Taste ins *Hauptmenü gelangen.*
- 2. Verwenden Sie die **NEI und DEI -Tasten, um "MUSIK**" zu wählen und drücken Sie **DEI** Der Player sucht automatisch nach verfügbaren Musikdateien.

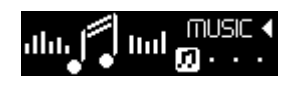

**3.** Um das "MUSIK"-Menü zu verlassen, drücken Sie die  $\Box$  -Taste.

#### **Playing Audio Files**

**1.** Im .MUSIK"-Menü verwenden Sie die |  $\blacktriangleleft$  | / **DEL -Tasten um "aktuelle Wiedergabe"** auszuwählen und drücken Sie anschließend .

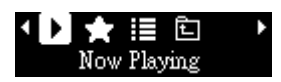

**2.** Wählen Sie mit den **KKI und DEI Fasten das Lied aus, das Sie anhören möchten oder** verwenden Sie die **Verzeichnisnavigation**.

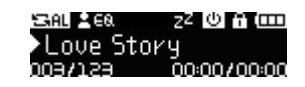

- **3.** Drücken Sie **DEL Jum den gewählten Musiktitel abzuspielen.** 
	- *Während der Wiedergabe drücken Sie einmal / bzw. halten Sie die Taste gedrückt bis die gewünschte Lautstärke erreicht ist.*

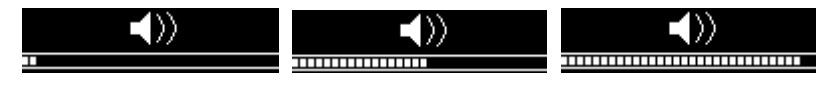

- *Bitte ziehen Sie den Spezifikationenabschnitt zu Rate, welche Musikdateiformate der MP330 unterstützt.*
- *Falls der MP3-Player keine kompatiblen Dateien finden kann, erscheint der Hinweis "No Music Files" (keine Musikdateien) auf der Anzeige.*

No Music files

#### **Wiederholmodus**

Es gibt sieben Wiederholmodi:

- **Normal** (spielt alle verfügbaren Musikdateien ein Mal hintereinander ab)
- **Zufällig** (wiederholt fortlaufend die Wiedergabe aller verfügbaren Musikdateien in zufälliger

Reihenfolge)

 **Einmal** (wiederholt fortlaufend das aktuelle Lied),

 **Alle Titel** (wiederholt fortlaufend hintereinander die Wiedergabe aller verfügbaren Musikdateien)

 **Normal im Verzeichnis** (spielt alle Musikdateien eines Verzeichnisses ein Mal hintereinander ab)

 **Verzeichniswiederholung** (wiederholt fortlaufend hintereinander die Wiedergabe aller Musikdateien eines Verzeichnisses)

 **Zufällig im Verzeichnis** (Wiedergabe aller Musikdateien in einem Verzeichnis, in zufälliger Reihenfolge)

**1.** Während der Wiedergabe eines Liedes drücken Sie die **Communistie um das Menü** "EINSTELLUNGEN" zu öffnen. **2.** Verwenden Sie |  $\blacktriangleleft$  | /  $\blacktriangleright$  | um "Wiederholen" zu wählen und drücken Sie  $>||$ . खें ™ा अ\$ ≹हे **3.** Verwenden Sie die |  $\mathbb{H}$  | /  $\mathbb{H}$  | -Tasten, um einen Wiederholmodus zu wäheln und drücken Sie  $>||$ zum Bestätigen. ▲西南白竹窗 ▲图 # \$ \$ @ @ @ I Normal Repeat All . **Klangfarben/Entzerrer (EQ) Modus** Sie können aus sieben Klanfarben-Modi wählen:  **Normal**, **Pop**, **Rock**, **Klassik**, **Jazz**, **Bass** und **Eigene**  1. Während der Wiedergabe eines Liedes drücken Sie die **Communistie um das Menü** "EINSTELLUNGEN" zu öffnen. **2.** Verwenden Sie die **HKL / DEL -Tasten, um "Klangfarbe (EQ)**" zu wählen und drücken Sie  $\blacktriangleright$  II . ahihi 5f5 **3.** Verwenden Sie die |  $H = |I|$   $\rightarrow$  -Tasten, um einen Klangfarbenmodus auszuwählen. Wenn Musik abgespielt wird, hören Sie sofort den Unterschied der Modi über die Ohrhörer. @000000 0000000 0000000 User EQ Normal Rock **4.** Drücken Sie | ▶ | | um die neue Klangfarbeneinstellung zu bestätigen. **Eigene Klangfarbe wählen** 

Die "Eigene Klangfarbe" erlaubt Ihnen die Einstellungen eines 5-Band Entzerrers, um den Klang des **MP330**  Ihren persönlichen Bedürfnissen anzupassen.

**1.** Verwenden Sie die |  $\|\cdot\|$  |  $\|\cdot\|$  -Tasten, um "Klangfarbe (EQ)" zu wählen und drücken Sie  $\blacktriangleright$   $\parallel$ .

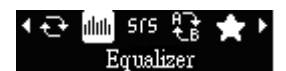

**2.** Verwenden Sie die |  $H = 7$  |  $H = 7$  -Tasten im Klangfarbenmenü, um "Eigene" zu wählen und drücken Sie **I** 

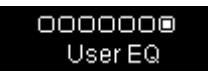

**3.** Verwenden Sie die |  $H = 7$  |  $H = 7$ asten, um zwischen 5 Frequenzbereichen zu wechseln: 250Hz, 500Hz, 1KHz, 5.5KHz, and 8.2KHz. Die Einstellung "ALLE" bewegt alle 5 Frequenzbereiche gemeinsam nach oben oder unten.

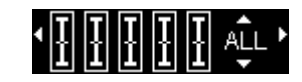

4. Drücken Sie  $\|\cdot\|$  /  $\|\cdot\|$  wm die Pegel jedes Frequenzbereichs zu erhöhen oder zu verringern.

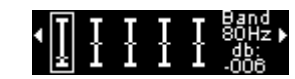

**5.** Drücken Sie **HI**, um die neuen eigenen Einstellungen zu speichern und um in das EINSTELLUNGEN-Menü zurückzukehren.

#### **SRS WOW MODE**

Sie können aus vier Equalizer-Modi wählen:

**SRS WOW**: In dieser Einstellung ist nur ein Modus verfügbar.

- Während der Wiedergabe eines Liedes drücken Sie die (..........) Taste um das Menü "EINSTELLUNGEN" zu öffnen
- Verwenden Sie die **| KK | / | DH | Tasten, um "SRS WOW**" zu wählen und drücken Sie  $>||$ .

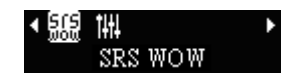

- **User Setting:** In dieser Einstellung können Sie zwischen drei Equalizer-Modi wählen um den "SRSWOW" Modus an Ihre individuellen Präferenzen anzupassen.
	- Verwenden Sie die **| EEE | / | DEE |** -Tasten, um "User Setting" zu wählen und drücken Sie  $>||$ .

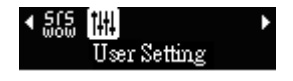

• Verwenden Sie die | H<| | | | | | -Tasten um den Equalizer-Modus anzupassen und drücken Sie anschließend **DI** 

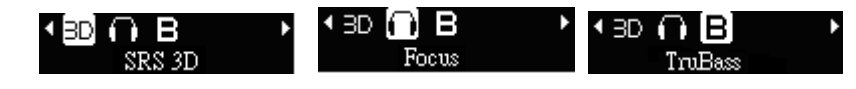

• Verwenden Sie die / -Tasten um die Einstellung auf einer Skala von 1 bis 10 anzupassen.

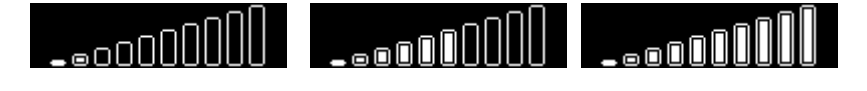

• Drücken Sie die  $\|\cdot\|$  -Taste um die neuen EQ Benutzereinstellungen zu speichern.

#### **A-B Wiederholung**

Diese Funktion erzeugt Lesezeichen um eine bestimmte Sequenz einer Audiodatei wiederzugeben.

**1.** Während der Wiedergabe eines Liedes drücken Sie die ····· Taste um das Menü "EINSTELLUNGEN" zu öffnen.

.

**2.** Verwenden Sie die **HKL / DEL FR** -Tasten, um "**Replay**" zu wählen und drücken Sie  $\blacktriangleright$ ll

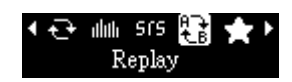

 $>||$ **3.** Drücken Sie in den Musikmodi, während ein Lied abgespielt oder aufgenommen wird, die -Taste, um den Beginn des Titelabschnitts zu bestimmen, der wiederholt werden soll.

**4.** Drücken Sie erneut die **Del Flaste**, um das Ende des Titelabschnitts zu bestimmen, der wiederholt werden soll.

- **5.** Die so definierte Teilsequenz des Titels wird nun in einer fortlaufenden Schleife wiederholt.
- **6.** Drücken Sie erneut die  $\|$  ►II -Taste, um die A-B Wiederholung zu stoppen.

#### **In Spielliste hinzufügen**

Mit dieser Funktion können Sie ihre Lieblingsmusik zu einer Wiedergabeliste (My Playlist) hinzufügen.

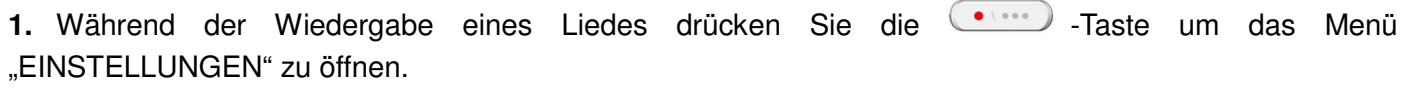

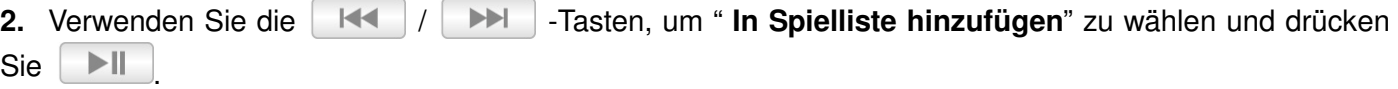

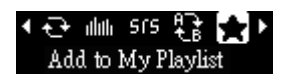

**3.** Verwenden Sie die **HKI / DEI -Tasten um die Wiedergabeliste auszuwählen, zu der die Lieder** hinzugefügt werden sollen ("My Playlist 1" ~ "My Playlist 3") und drücken Sie **...** 

#### **E** Synchrone Liedtextanzeige

Diese Eigenschaft zeigt die Texte eines Liedes zeitgleich während der Musikwiedergabe an (falls verfügbar).

#### *Anmerkung: Für die synchrone Liedtextanzeige muss eine ".LRC" –Datei mit exakt demselben Dateinamen wie der des .MP3-Liedes auf den MP330 in das gleiche Verzeichnis wie die MP3-Datei übertragen werden.*

Beispiel: Wenn die MP3-Datei "GM-Last Christmas.mp3" lautet, muss die LRC Lieddatei "GM-Last Christmas.lrc" genannt werden.

- 1. Während der Wiedergabe eines Liedes drücken Sie die **Chauf Faste um das Menü** "EINSTELLUNGEN" zu öffnen.
- **2.** Verwenden Sie |  $\blacktriangleleft$  | /  $\blacktriangleright$  | um "**synchrone Liedtextanzeige**" zu wählen und drücken Sie  $>||$ .

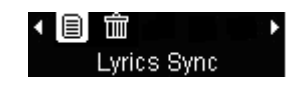

**3.** Verwenden Sie **HKL** / **DEL**, um zwischen "Aktiviert" oder "Deaktiviert" zu wechseln und drücken Sie **II . Wenn die Liedtexte deaktiviert sind, werden das Album, der Interpret und die** Liedtitelinformation während der Musikwiedergabe angezeigt.

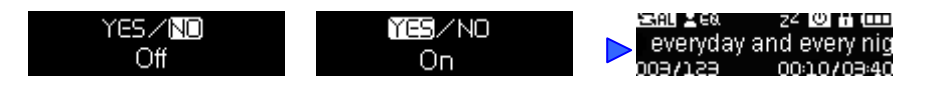

#### **Musikdateien löschen**

Diese Funktion löscht die Dateien vom internen Speicher.

**1.** Während der Wiedergabe eines Liedes drücken Sie die ······ Taste um das Menü "EINSTELLUNGEN" zu öffnen.

.

**2.** Verwenden Sie **HKL 7 DEL um " Musikdateien löschen**" zu wählen und drücken Sie  $>||$ 

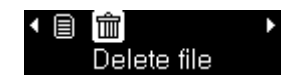

**3.** Rufen Sie die Datei auf, die Sie löschen möchten, in dem Sie die  $\|\mathbf{+}\|/\|\mathbf{=}$  -Tasten drücken.

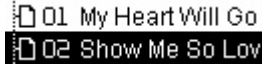

**4.** Verwenden Sie die |  $\left|\mathbf{H}\right|$  |  $\left|\mathbf{H}\right|$  | Tasten um "**Ja**" zu markieren und drücken Sie anschließend die -Taste um die Dateien vom internen Speicher zu löschen oder wählen Sie "**Nein**" zum Abbrechen.

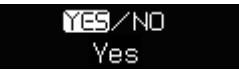

#### **Meine Wiedergabeliste**

Um Ihre Lieblingslieder schnell und problemlos abspielen zu können, der MP330 unterstützt benutzerdefinierte Wiedergabeliste Builder.

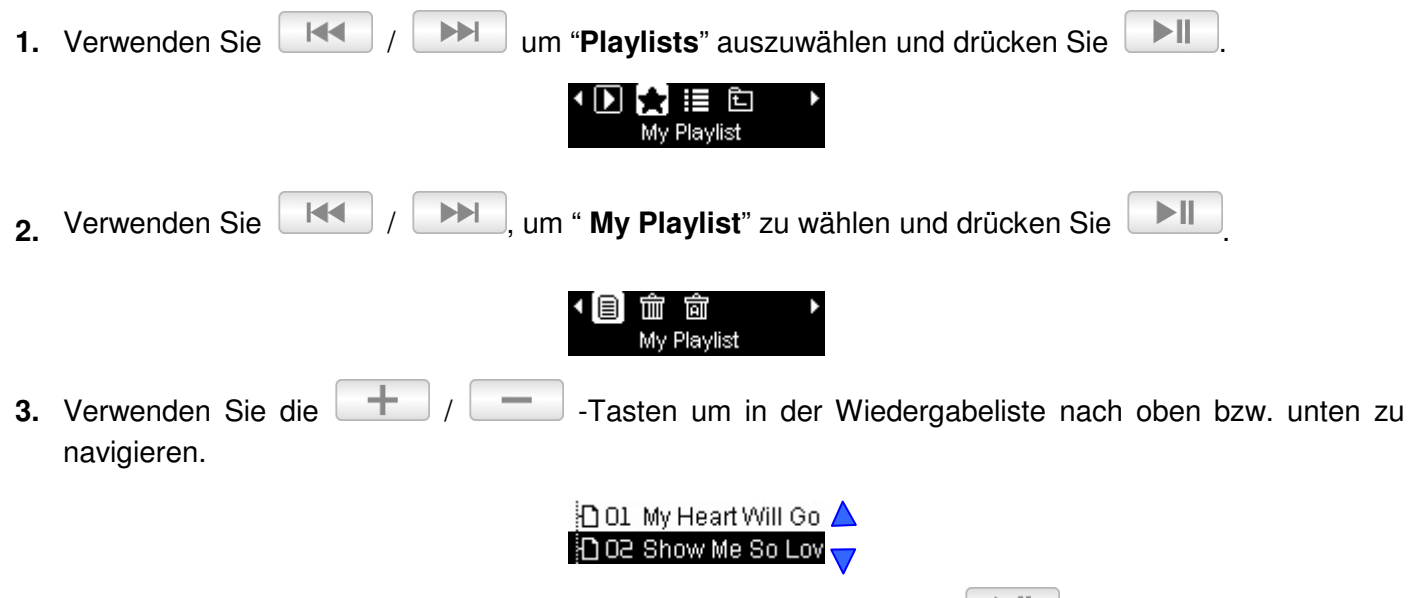

 $>||$ **4.** Markieren Sie die Datei, die Sie abspielen möchten und drücken Sie

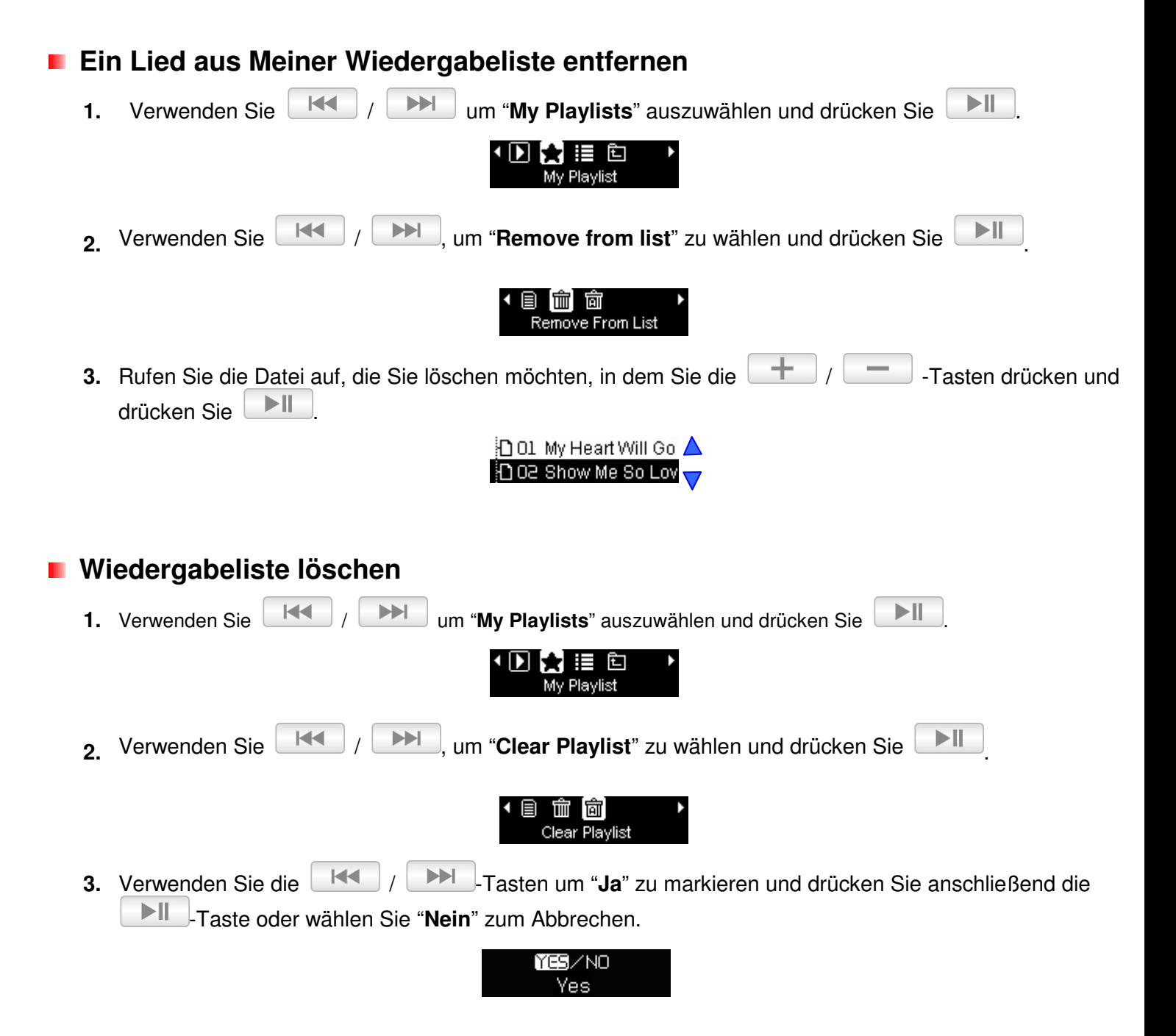

#### **Wiedergabeliste importieren (\*.m3u)**

Um Ihre Lieblingslieder schnell und problemlos abspielen zu können, unterstützt der MP330 das Importieren von M3U Wiedergabelisten. Der MP3-Player kann bis zu 10 m3u Wiedergabelisten unter den folgenden Namen abspeichern: LIST0.m3u, LIST1.m3u, LIST2.m3u… LIST9.m3u.

**1.** Schließen Sie Ihren MP330 an einen freien USB-Port Ihres Computers an.

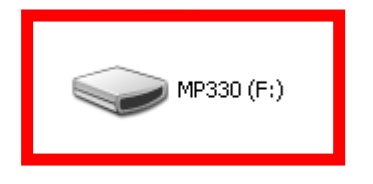

**2.** Öffnen Sie den Windows Media Player und kopieren Sie die gewünschten Lieder vom Ordner des MP330 auf das Fenster des Windows Media Players, in der die Wiedergabelisten angezeigt werden.

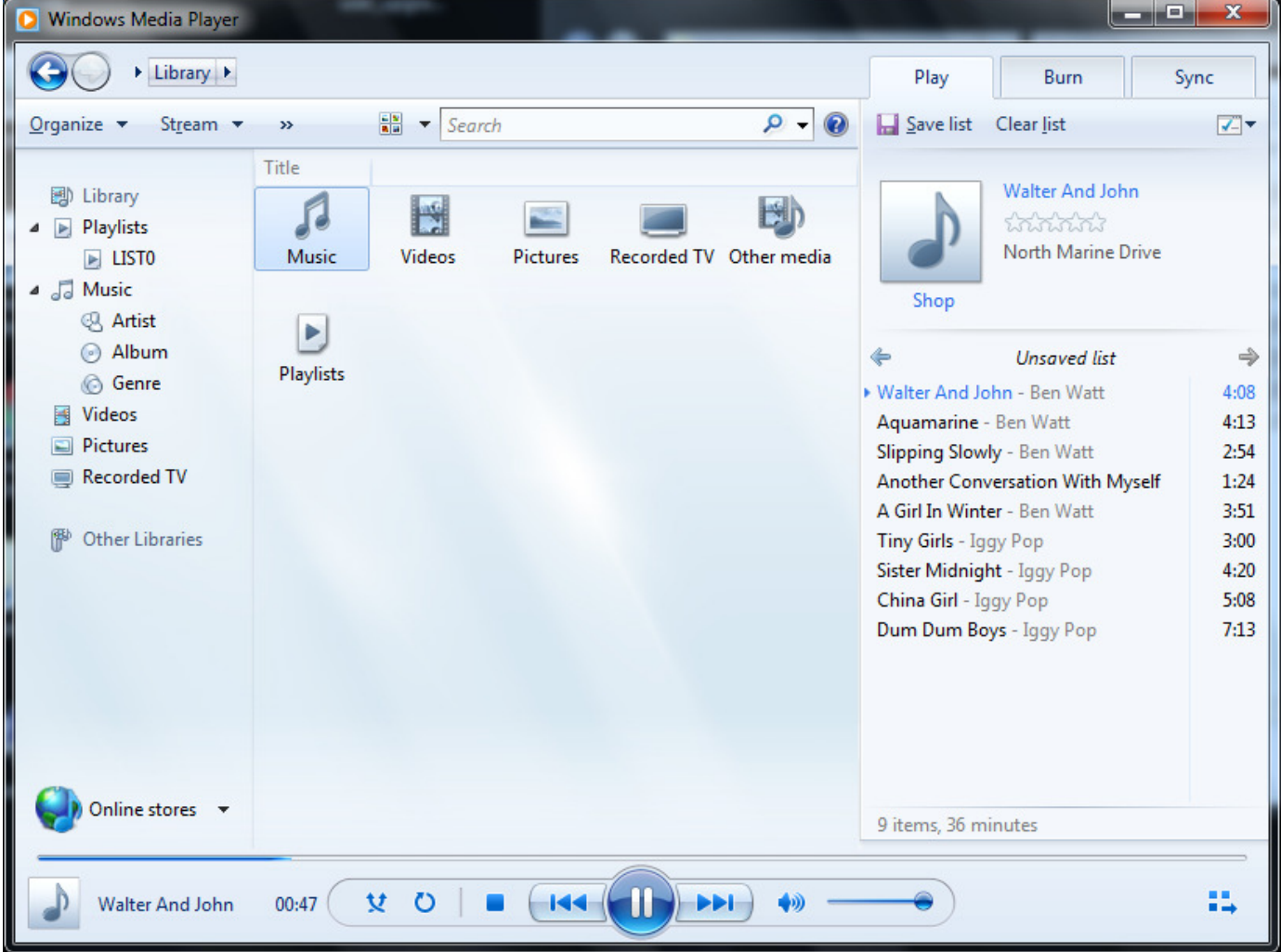

**3.** Wenn Ihre Wiedergabeliste vollständig ist, klicken Sie oberhalb der Wiedergabeliste auf "nicht gespeicherte Liste" ("unsaved list"). Durch das Klicken von "Liste speichern unter…" ("save list as…") öffnet sich das Dialogfeld "Speichern unter" ("Save as"). (Anmerkung: Die genaue Schrittfolge und der Wortlaut der Anweisung kann je nach verwendeter Version des Windows Media Players variieren)

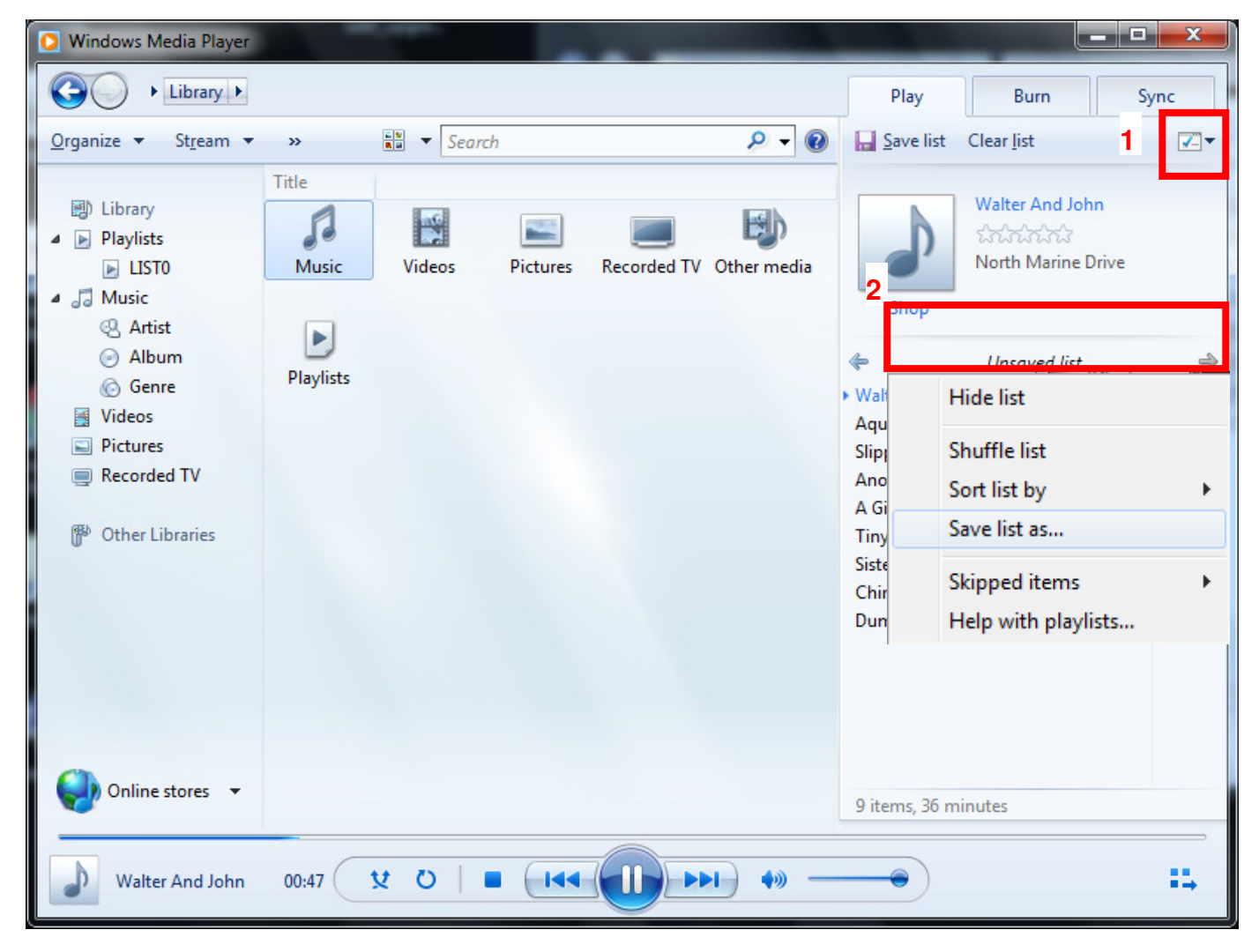

**4.** Die Wiedergabeliste muss in der obersten Ordnerebene des MP330 gespeichert werden. Bei der Benennung der Wiedergabeliste halten Sie sich bitte an die Vorgabe: LIST0.m3u, LIST1.m3u, LIST2.m3u… LIST9.m3u und speichern Sie unter dem m3u Dateiformat ab.

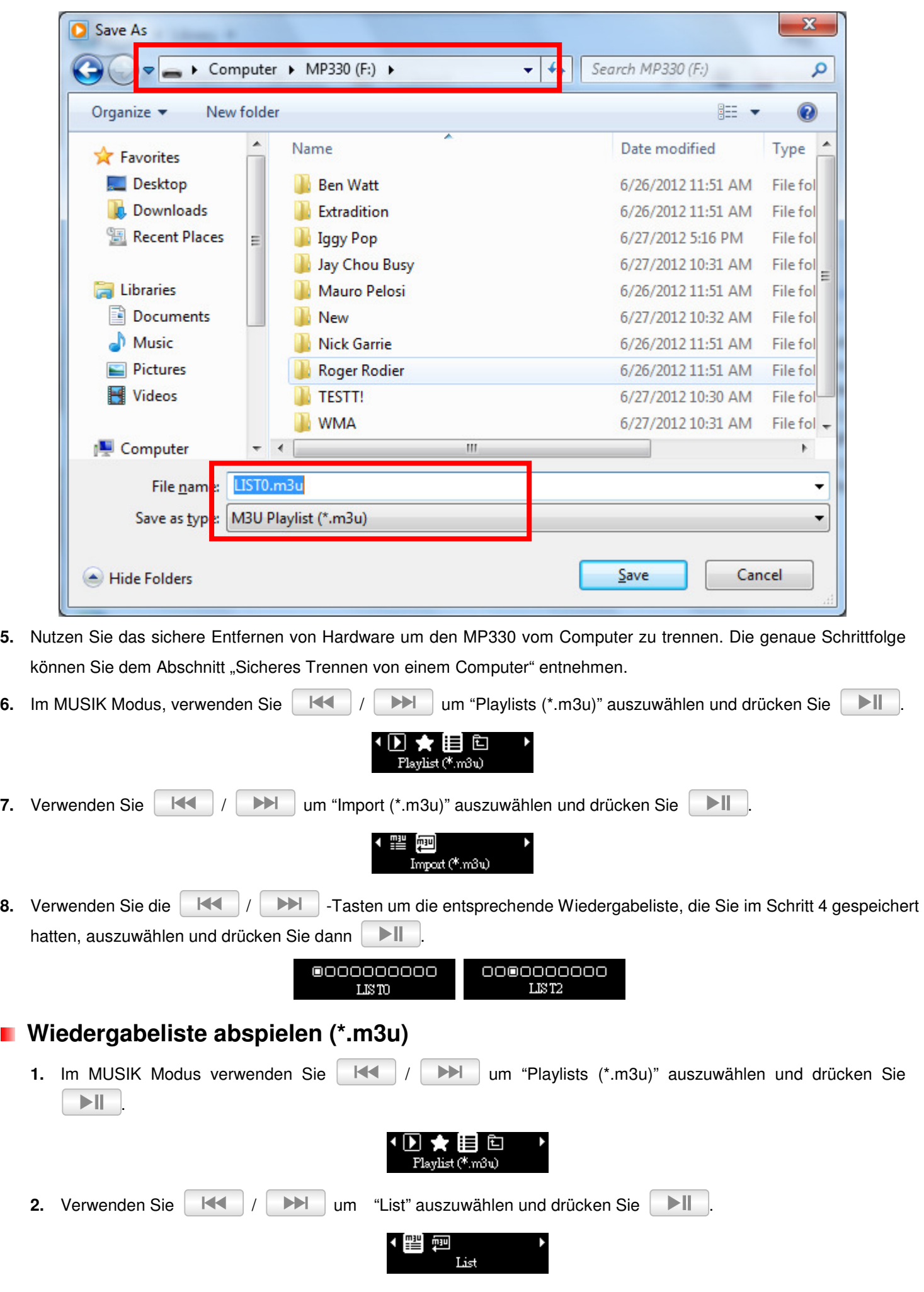

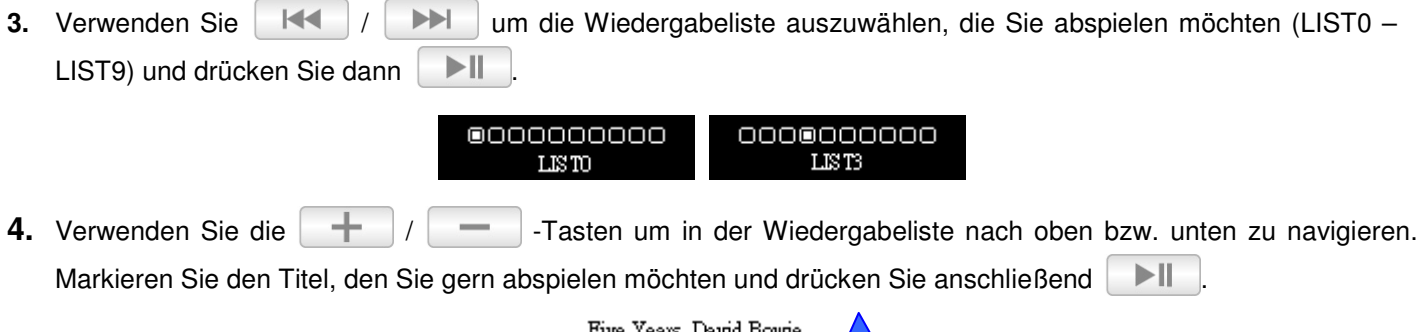

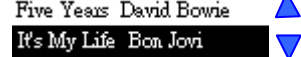

#### *N* Verzeichnisnavigation

Die Verzeichnisnavigation erlaubt Ihnen schnell und einfach, Ihre gewünschten Titel in den Verzeichnissen zu finden.

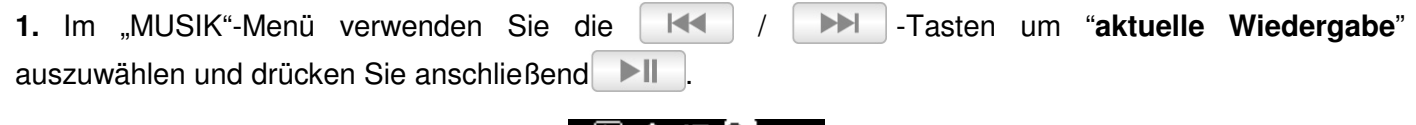

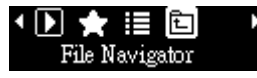

**2.** Verwenden Sie die  $\begin{array}{|c|c|c|}\n\hline\n+ & 1 & -\n\end{array}$ -Tasten, um sich in der Dateiliste hoch und runter zu bewegen.

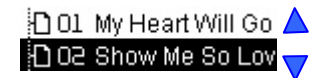

- **3.** Markieren Sie die Datei, die Sie abspielen möchten und drücken Sie  $>||$
- **4.** Um in ein Verzeichnis oder Unterverzeichnis zu gelangen, markieren Sie es und drücken entweder  $\blacktriangleright$ ll oder  $\blacktriangleright\blacktriangleright$ .
- 5. Um ein Verzeichnis zu verlassen, drücken Sie **chrangen und sie das turzten** Symbol und drücken Sie **II**, um eine Verzeichnisebene nach oben zu gelangen.

### **RADIO-Modus**︱

#### **UKW Radio hören**

**1.** Stecken Sie die Ohrhörer ein **Gunder (der müssen Ohrhörer eingesteckt sein, um Radio hören zu** können).

- **2.** Drücken Sie die  $\Box$  -Taste, um ins Hauptmenü zu gelangen.
- **3.** Verwenden Sie die |  $\|\cdot\|$  |  $\|\cdot\|$  -Tasten, um "**RADIO**" zu wählen und drücken Sie |  $\|\cdot\|$

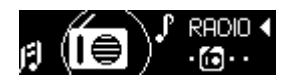

**4.** Die aktuelle Radiofrequenz wird auf dem Display angezeigt.

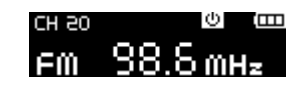

 *Wenn Sie die Radiofunktion das erste Mal verwenden, wird der automatische Sendersuchlauf die 20 Sender mit dem stärksten Signal auf den Senderplätzen (CH) abspeichern. Für eine erneute Suche wählen Sie "FM Reset" im EINSTELLUNGEN-Menü.*

#### **R** Sender suchen

Um manuell nach Radiosendern zu suchen, drücken Sie | KK | / DDI | (die Radiofrequenz ändert sich jeweils um 0,1 MHz), bis Sie den gewünschten Sender gefunden haben. Alternativ können Sie die Tasten  $H$ oder gedrückt halten, um nach dem nächsten empfangbaren Sender automatisch zu suchen.

> Ē CH 20  $F<sub>m</sub>100.8 m$ Hz  $F<sub>m</sub>$  100.8  $m_{\pi}$  $H$  $\blacktriangleright$ 100.∃ мн∍

#### **Recalling a Saved Station**

Verwenden Sie die  $\|\cdot\|$  -Taste um den Sender (CH) zu wechseln.

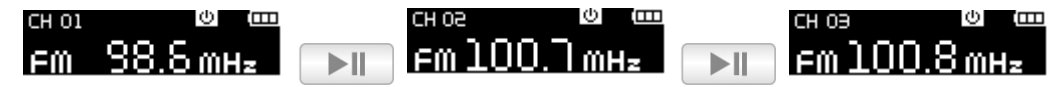

#### **Aufzeichnen vom UKW Radio**

**1.** Wählen Sie den Radiosender, von dem Sie aufnehmen möchten.

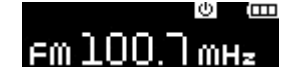

- **2.** Halten Sie die **Collection** -Taste für 2 Sekunden gedrückt, um mit der Aufnahme zu beginnen.
- **3.** Ein automatisch erstellter Dateiname für Ihre Aufnahme erscheint auf dem Bildschirm.

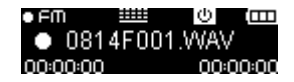

**4.** Drücken Sie  $\|\cdot\|$ , um die Aufnahme anzuhalten und drücken Sie erneut  $\|\cdot\|$ , um mit der Aufnahme fortzufahren.

**5.** Halten Sie **erneut gedrückt**, um die Aufnahme zu beenden und in den RADIO-Modus zurückzukehren.

- *Radioaufnahmen werden im folgenden Format gespeichert: "MonatTagF###.WAV" Beispiel: " 0101F012.WAV " steht für die zwölfte Radioaufzeichnung, die am 1. Januar gemacht wurde<sup>t</sup>*
- *Die Radioaufnahmen werden im Verzeichnis / FMIN.DIR abgelegt. Verwenden Sie die Verzeichnisnavigation im MUSIK-Modus, um Radioaufnahmen aufzurufen und abzuspielen.*
- *Hinweise zur Einstellung der Sample Rate Ihrer Radioaufnahme finden Sie im Abschnitt "Einstellungen / Aufnahmeeinstellungen / Aufnahmequalität"*

#### **R** Channel List

Diese Funktion zeigt alle gespeicherten Radiosender an (CH01 bis CH20).

- **1.** Im RADIO-Modus drücken Sie (**als and in das Menü** "EINSTELLUNGEN" zu öffnen.
- **2.** Verwenden Sie | KI | / | DH | um die Senderliste auszuwählen und drücken Sie DII

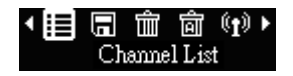

**3.** Eine Liste mit allen gespeicherten Radiosendern wird angezeigt.

#### **R** Save Station

Sie können mit dem MP860 Ihre 20 Lieblings-Radiosender speichern (CH01 bis CH20). Um den aktuellen Sender zu speichern:

- **1.** Im RADIO-Modus drücken Sie (**Calcace**) um das Menü "EINSTELLUNGEN" zu öffnen.
- **2.** Verwenden Sie **HKI / DEL um die Senderliste auszuwählen und drücken Sie DII**

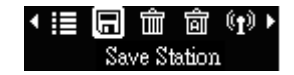

#### **n** Delete

Diese Funktion löscht den aktuell gespeicherten Sender.

- **1.** Im RADIO-Modus drücken Sie (......) um das Menü "EINSTELLUNGEN" zu öffnen.
- **2.** Verwenden Sie | K◀ | / | ▶ | um die Senderliste auszuwählen und drücken Sie ▶ | |

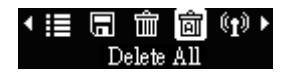

#### **R** Auto Search

Diese Funktion startet den automatischen Sendersuchlauf und speichert die 20 Sender mit dem besten Empfang ab.

**1.** Im RADIO-Modus drücken Sie **um das Menü** "EINSTELLUNGEN" zu öffnen. **2.** Verwenden Sie |  $\mathbb{H}$  | /  $\mathbb{H}$  | um die Senderliste auszuwählen und drücken Sie  $\mathbb{H}$ Auto Search **Radiofrequenz** Sie können zwischen **weltweitem Radiofrequenzbereich** (87,5MHz~108,0MHz) oder **japanischem Radiofrequenzbereich** (76,0MHz~90,0MHz) wählen. **1.** Verwenden Sie |  $\left|\mathbf{A}\right|$  /  $\left|\mathbf{B}\right|$ , um "**Radiofrequenz**" zu wäheln und drücken Sie |  $\left|\mathbf{B}\right|$ 4 品 FM Band 2. Verwenden Sie **HK / IDE , um "Weltweite Radiofrequenz**" oder "Japanische Radiofrequenz" zu wählen und drücken Sie **DI** zum Bestätigen.

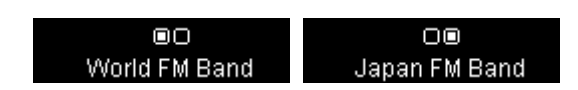

### **AUFNAHME-Modus**︱

Es gibt zwei Möglichkeiten, die Aufnahmefunktionen des Players zu verwenden:

 *Drücken Sie die -Taste, um das Hauptmenü aufzurufen und wählen Sie AUFNAHME.*  O Halten Sie die **·····** -Taste in jedem Modus für 2 Sekunden gedrückt. *Gedrückt halten* **0814NCC1** 

Der MP330 unterstützt drei Aufnahmearten:

- $\bullet$ **Sprachaufzeichnung**
- $\bullet$ **Line-in Aufnahme**
- $\bullet$ **Radio-Aufnahme**
- *Alle Aufnahmen können mit Hilfe der Verzeichnisnavigation im MUSIK-Modus aufgerufen werden.*

#### **K** Sprachaufzeichnung

- **1.** Halten Sie die **Collection** -Taste in jedem Modus (außer im Radiomodus) für 2 Sekunden gedrückt oder wählen Sie **AUFNAHME** aus dem Hauptmenü, um das integrierte Mikrofon zu aktivieren und mit der Sprachaufzeichnung zu beginnen.
- **2.** Es erscheint ein automatisch generierter Dateiname für Ihre Aufnahme auf dem Bildschirm.

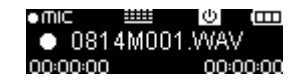

**3.** Drücken Sie **Dell**, um die Aufnahme anzuhalten und drücken Sie **Dell** erneut, um fortzufahren.

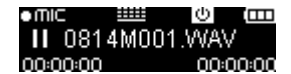

- 4. Drücken Sie  $\left($ .  $\right)$  /  $\left\lfloor \frac{1}{2} \right\rfloor$  um die Aufnahme zu beenden. Der Player kehrt ins Hauptmenü zurück.
	- *Sprachaufnahmen werden im folgenden Format gespeichert: "MonatTagM###.WAV" Beispiel: " 0113M012.WAV " steht für die zwölfte Sprachaufzeichnung, die am 13. Januar gemacht wurde*
	- *Sprachaufnahmen werden im / MICIN.DIR –Verzeichnis abgelegt. Verwenden Sie die*

*Verzeichnisnavigation im MUSIK-Modus, um die Aufnahmen aufzurufen und abzuspielen.* 

治 MICIN.DIR **O LINEIN.DIR** in 0814M001.WAV

- *Hinweise zur Erstellung der Sample Rate Ihrer Aufnahme finden Sie im Abschnitt "Einstellungen / Aufnahmeeinstellungen / Aufnahmequalität"*
- *Halten Sie das Mikrofon Ihres MP330 bei der Sprachaufzeichnung möglichst nah an die Aufnahmequelle, um eine gute Qualität zu erreichen.*

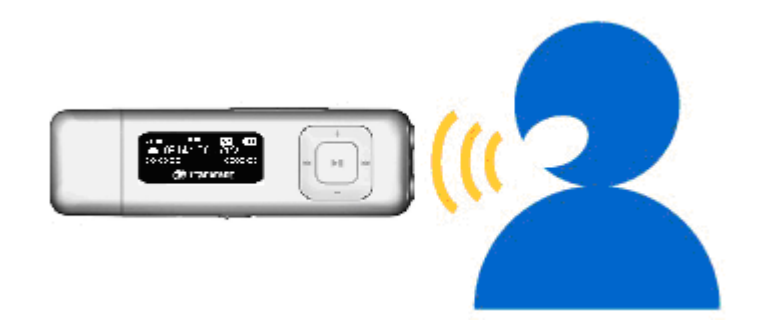

#### **Line-in Aufnahme**

Die Standardaufnahmequelle des MP330 ist das integrierte Mikrofon. Um die Line-in Aufnahme zu aktivieren, lesen Sie bitte den Abschnitt "*Einstellungen / Aufnahmeeinstellungen / Aufnahmequelle*"

- **1.** Halten Sie die **....** Taste in jedem Modus (außer Radiomodus) für 2 Sekunden gedrückt oder wählen Sie **AUFNAHME** aus dem Hauptmenü, um die Line-In Aufnahme des MP330 zu aktivieren.
- **2.** Ein automatisch generierter Dateiname für Ihre Aufnahme erscheint auf dem Bildschirm.

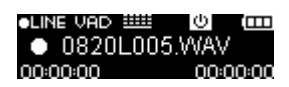

**3.** Drücken Sie **DEL**, um die Aufnahme anzuhalten und drücken Sie erneut **DEL**, um fortzufahren.

0820L005 \

- 4. Halten Sie die **Collection** -Taste erneut gedrückt, um die Aufnahme zu beenden. Der Player kehrt ins Hauptmenü zurück.
	- *Line-In Aufnahmen werden in folgendem Format abgespeichert: "MonatTagL###.WAV" Beispiel: " 0113L012.WAV " steht für die zwölfte Line-In Aufnahme, die am 13. Januar erstellt wurde*
	- *Line-In Aufnahmen werden im /LINEIN.DIR Verzeichnis abgelegt. Verwenden Sie die Verzeichnisnavigation im MUSIK-Modus, um die Aufnahmen aufzurufen und abzuspielen.*

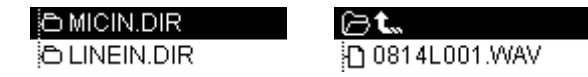

 *Hinweise zur Einstellung der Sample Rate Ihrer Aufnahme finden Sie im Abschnitt "Einstellungen / Aufnahmeeinstellungen / Aufnahmequalität"* 

#### **Radioaufnahme**

Lesen Sie den "**Radioaufnahme**" Abschnitt im **RADIO**-Modus für weitere Anweisungen.

### **Einstellungen**︱

- **1.** Drücken Sie die  $\Box$  -Taste, um das Hauptmenü aufzurufen.
- 2. Verwenden Sie die **NKK oder DEI -Tasten, um "EINSTELLUNGEN**" zu wählen und drücken Sie  $>||$ .

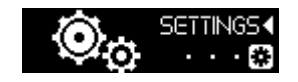

**3.** Drücken Sie die  $\Box$  -Taste, um das EINSTELLUNGEN-Menü zu verlassen.

#### *M* Aufnahmequelle

Wählen Sie zwischen **MIC** (Integriertes Mikrofon), **LINE-IN** (für CD Player oder andere Geräte) oder **AUTO**  (Automatische Erkennung) als Aufnahmemodus für den **MP330**.

**1.** Verwenden Sie im Aufnahmeeinstellungen-Menü die | KK | / **DE | -Tasten**, um "**Aufnahmequelle**" zu wäheln und drücken Sie .

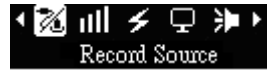

**2.** Verwenden Sie die |  $H = 7$  |  $H = 7$ asten um MIC, LINE-IN oder AUTO zu wählen und drücken Sie **DI** zur Bestätigung.

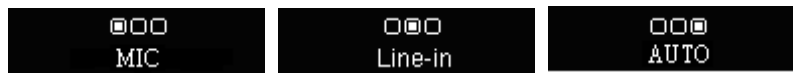

#### **Aufnahmequalität**

Die Qualität einer Audioaufnahme kann auf **Niedrig**, **Mittel** oder **Hoch** eingestellt werden. Höhere Aufnahmequalitätseinstellungen erfordern mehr Speicherplatz, um die aufgenommenen WAV-Dateien zu speichern.

**1.** Verwenden Sie im Aufnahmeeinstellungen-Menü |  $\mathbb{N}$  |  $\mathbb{N}$  | , um die "Aufnahmequalität" zu wählen und drücken Sie  $\|\cdot\|$ 

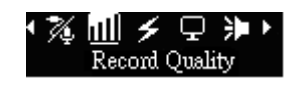

**2.** Verwenden Sie  $\|\cdot\|$  /  $\|\cdot\|$  um zwischen "**Niedrig**", "Mittel" oder "Hoch" zu wechseln und drücken Sie  $\|\cdot\|$  zum Bestätigen.

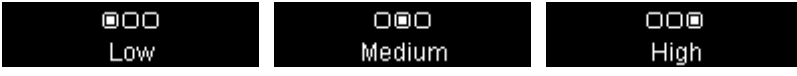

 Anmerkung: Die oben angegebenen Aufnahmezeiten können nicht gewährleistet werden, wenn der Speicherplatz limitiert oder der Akkuladestand niedrig ist.

#### **F** Sleep Timer

Diese Funktion setzt eine Zeitverzögerung, wann der MP330 automatisch abschalten soll, ungeachtet des Wiedergabestatusses.

**1.** Verwenden Sie | KI | / |  $\rightarrow$  | , um "Sleep Timer" zu wählen und drücken Sie  $>||$ .

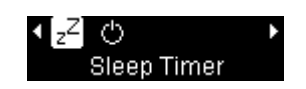

**2.** Verwenden Sie **HK / DE , um eine Verzögerungszeit zu wählen und drücken Sie <b>DE** LI Sie können zwischen "**Deaktiviert**" , "**15 Min.**", "**30 Min.**" oder "**60 Min.**" wählen. Wenn die ausgewählte Zeit erreicht wird, schaltet sich der MP330 automatisch ab.

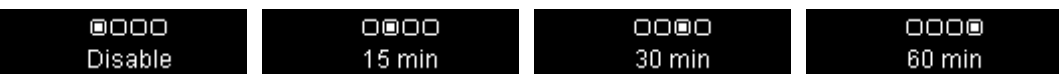

#### **Automatisches Abschalten**

Diese Funktion setzt eine Verzögerungszeit, wann der MP330 automatisch nach einer bestimmten Zeit ohne Benutzereingabe abschalten soll.

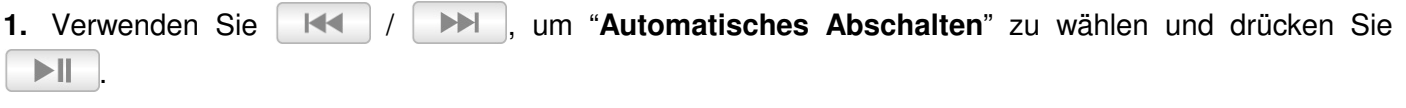

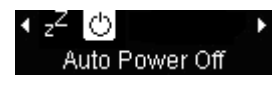

**2.** Verwenden Sie | KK | / | DH |, um eine Abschaltverzögerungszeit zu wählen und drücken Sie . Sie können zwischen "**Deaktiveirt**", "**15 Min.**", "**30 Min.**" oder "**60 Min.**" wählen. Wenn die ausgewählte Zeit abgelaufen ist, schaltet sich der MP330 automatisch ab.

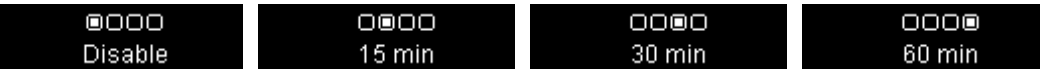

#### **Bildschirmschoner**

Mit dieser Funktion wird der Bildschirmschoner aktiviert/deaktiviert, es kann gewählt werden, welcher Bildschirmschoner angezeigt werden soll und die Zeitverzögerung für den Bildschirmschoner kann eingestellt werden. Dies sind die verfügbaren Bildschirmschoner:

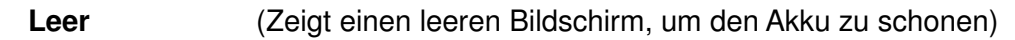

**Uhr** (Zeigt die aktuelle Echtzeit an)

**1.** Verwenden Sie **HKL 7 DEL um "Bildschirmschoner**" zu wählen und drücken Sie **DE** 

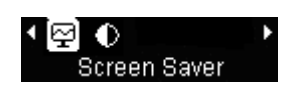

**2.** Verwenden Sie | K | / |  $\blacktriangleright$  | um eine Bildschirmverzögerung zu wählen und drücken Sie |  $\blacktriangleright$  || Der Bildschirmschoner erscheint, wenn die Zeit ohne Tastenaktivität abgelaufen ist. Verfügbare Verzögerungszeiten sind: "**Deaktiviert**", "**10 Sek.**", "**20 Sek.**" und "**30 Sek.**".

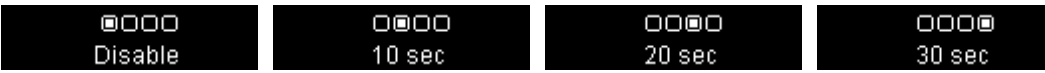

**3.** Nachdem Sie eine Bilschirmverzögerungszeit gewählt haben, erscheint eine Liste verfügbarer Bildschirmschoner. Verwenden Sie  $\|\cdot\|$   $\|\cdot\|$   $\|\cdot\|$  um einen der Bildschirmschoner zu wählen und drücken Sie **I** 

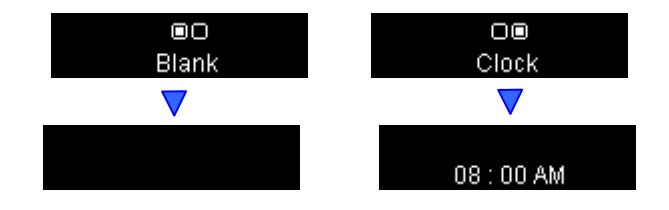

#### **Kontrast**

Der Kontrast des OLED-Displays kann für einen helleren oder dunkleren Text angepasst werden. Ein höherer Kontrast leert den Akku schneller, während ein niedrigerer Kontrast eine höhere Akkulaufzeit gewährleistet.

**1.** Verwenden Sie **HKI / DEI, um "Kontrast**" zu wählen und drücken Sie **DEI** 1⊠ Ο Contrast **2.** Verwenden Sie / , um den Kontrast zu erhöhen oder zu verringern. Drücken Sie  $>||$ , um die neuen Kontrasteinstellungen zu bestätigen.

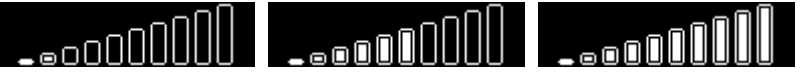

#### **Gehörschutz**

Mit dieser Funktion aktivieren bzw. deaktivieren Sie eine Begrenzung der Lautstärke, so dass Sie das Lautstärkeniveau auf einen individuell festgelegten, maximalen Wert begrenzen können.

**1.** Verwenden Sie | K◀ | / | ▶▶ . um " Gehörschutz" zu wählen und drücken Sie | ▶ | | ※ 祖 彡 早 胆り Volume Limit **2.** Use  $\|\cdot\|$   $\|\cdot\|$   $\|\cdot\|$  to select "**on/off**" and press  $\|\cdot\|$  $\blacksquare$ ΟŪ  $_{\mathrm{off}}$ on **3.** Wenn Sie "An" auswählen, drücken Sie einmal  $\|\cdot\|$  |  $\|\cdot\|$  | bzw. halten Sie die Taste gedrückt bis Sie die gewünschte obere Grenze der Lautstärke erreicht haben und drücken Sie abschließend  $>||$ zum Bestätigen.

#### **E** Datum / Uhrzeit Einstellungen

Mit dieser Funktion stellen Sie das lokale Datum und die lokale Zeit ein.

- **1.** Verwenden Sie | K | / |  $\blacktriangleright$  | um "Datum/Zeiteinstellungen" zu wählen und drücken Sie |  $\blacktriangleright$  || ⋒ ΠĪ **Time Settings 2.** Verwenden Sie | K◀ | / | ▶ | um zwischen 12/24Std, Jahr, Monat, Tag, Stunde, Minute, Sekunde und AM/PM zu wechseln. 24H 2009/08/17  $02:04:21$ **3.** Verändern Sie die Werte jedes Feldes mit den  $\|\cdot\|$   $\|\cdot\|$   $\|\cdot\|$  -Tasten. 24H 2009 / 08 / 17  $02:04:21$ 4. Drücken Sie **DI** zum Bestätigen Ihrer neuen Zeiteinstellungen. **Tipp:** Sie können eine Vollbildversion der internen Uhr betrachten, indem Sie **in Elim** Hauptmenü *drücken.* 0 2009/08/17 ata. [2] uat  $02:04$ **E** Sprachauswahl Stellt die Sprache des MP330 inklusive Menüs, Lied/Albumtitel, Interpreten und Liedtexte ein. Der Player unterstützt 15 Sprachen. **1.** Verwenden Sie |  $\mathbb{R}$  | /  $\mathbb{R}$  | , um "Sprache" zu wählen und drücken Sie |  $\mathbb{R}$  | A۲ П Language **2.** Wählen Sie Ihre Sprache durch Drücken der **HKI / DEI -Tasten und drücken Sie DI** zum Bestätigen.  $\begin{picture}(150,10) \put(0,0){\dashbox{00000}\put(0,0){\dashbox{00}} \put(15,0){\dashbox{00}} \put(15,0){\dashbox{00}} \put(15,0){\dashbox{00}} \put(15,0){\dashbox{00}} \put(15,0){\dashbox{00}} \put(15,0){\dashbox{00}} \put(15,0){\dashbox{00}} \put(15,0){\dashbox{00}} \put(15,0){\dashbox{00}} \put(15,0){\dashbox{00}} \put(15,0){\dashbox{00}} \put(15,0){\dashbox{0$  $\begin{array}{c} 00000000 \end{array}$  $10000000$  $\overline{40000000}$ 日本語 Deutsch Italiano 日本語  $\overline{\phantom{a}}$  **Über das Gerät**  Zeigt die Firmwareversion des MP330 und die verfügbare Speicherkapazität an. **1.** Verwenden Sie  $\|\cdot\|$   $\|\cdot\|$   $\|\cdot\|$ , um "**Über das Gerät**" zu wählen und drücken Sie  $\|\cdot\|$ MPE Player Info  $HEP10$ 
	- **2.** Drücken Sie irgendeine Taste, um in das **EINSTELLUNGEN**-Menü zurückzukehren.

### **Treiberinstallation**︱

#### **Treiberinstallation unter Windows® 2000, XP und Vista**

Es werden keine Treiber benötigt. Diese Windows® Betriebssysteme besitzen integrierte Treiber für den MP330. Schließen Sie Ihren MP330 an einen verfügbaren USB-Port an und Windows® installiert die benötigten Dateien. Ein "**Wechsellaufwerk**" Symbol mit einem neu zugewiesenen Laufwerksbuchstaben erscheint im **Mein Computer** -Fenster.

### **Treiberinstallation unter Mac® OS ab 10.0**

Es werden keine Treiber benötigt. Schließen Sie Ihren MP330 an einen verfügbaren USB-Port an und Ihr Computer erkennt ihn automatisch.

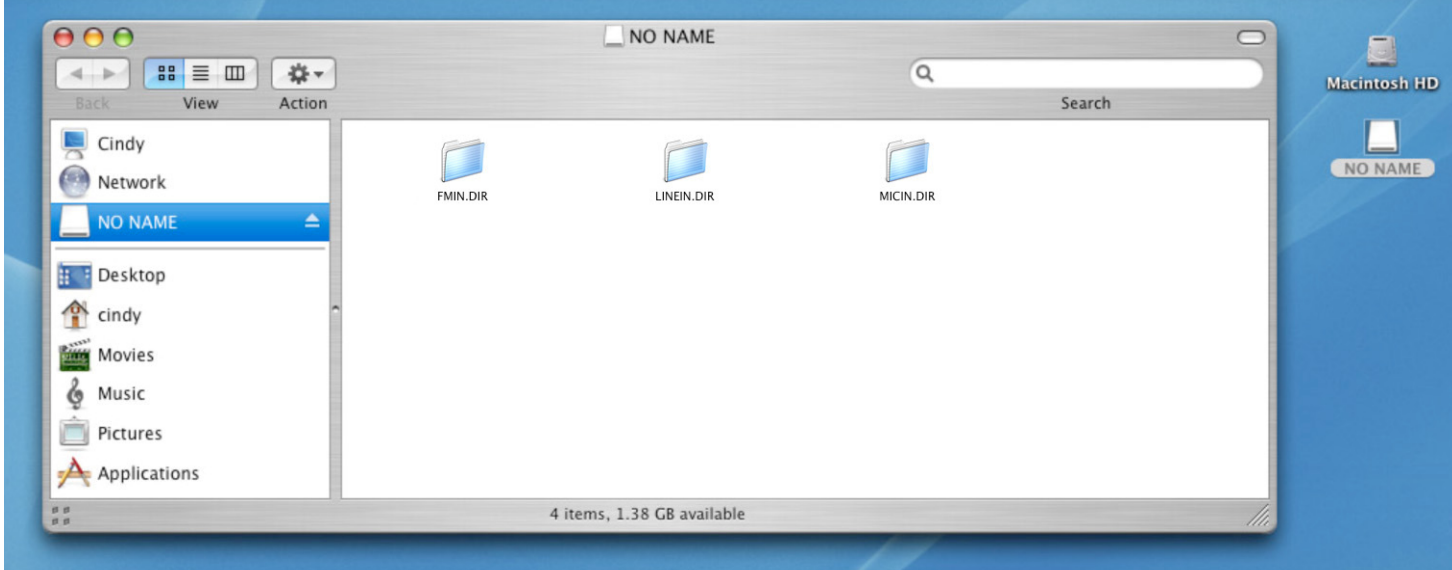

#### **Treiberinstallation unter Linux® Kernel ab 2.4**

Es werden keine Treiber benötigt. Schließen Sie Ihren MP330 an einen USB-Port und binden Sie ihn ein.

**1.** Erstellen Sie ein Verzeichnis für den MP330.

#### Beispiel: **mkdir /mnt/MP330**

**2.** Binden Sie den MP330 ein.

Beispiel: **mount –a –t msdos /dev/sda1/mnt/MP330** 

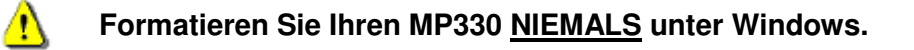

### **Nutzung an Ihrem Computer**︱

#### **Übertragen von Daten auf den MP330**

Wenn Sie mit Ihrem MP330 Musik und kein Radio hören möchten, müssen Sie Musikdateien auf den Player übertragen. **Wenn der MP330 mit einem Computer verbunden ist, können ausschließlich Dateien übertragen werden.** Sie können währenddessen keine Musik abspielen oder aufnehmen. Bitte entfernen Sie Ihren MP330 aus dem Computer, wenn Sie den Player verwenden möchten.

*Verbinden Sie NIEMALS den MP330 mit einem passiven USB Hub oder einem externen USB-Port einer Tastatur, eines Monitors oder anderen Peripheriegerätes. Die kann Schäden an Ihrem MP330 hervorrufen. Schließen Sie den MP330 nur direkt an den integrierten USB-Port Ihres Computers an.*

**1.** Entfernen Sie die Kappe des MP330 und schließen Sie den USB-Stecker direkt in einen verfügbaren USB-Port Ihres Desktops oder Notebooks. Wenn der MP330 mit einem Computer verbunden ist, können ausschließlich Daten übertragen werden. Der wiederaufladbare Li-Ion-Akku des MP330 beginnt mit dem Ladevorgang.

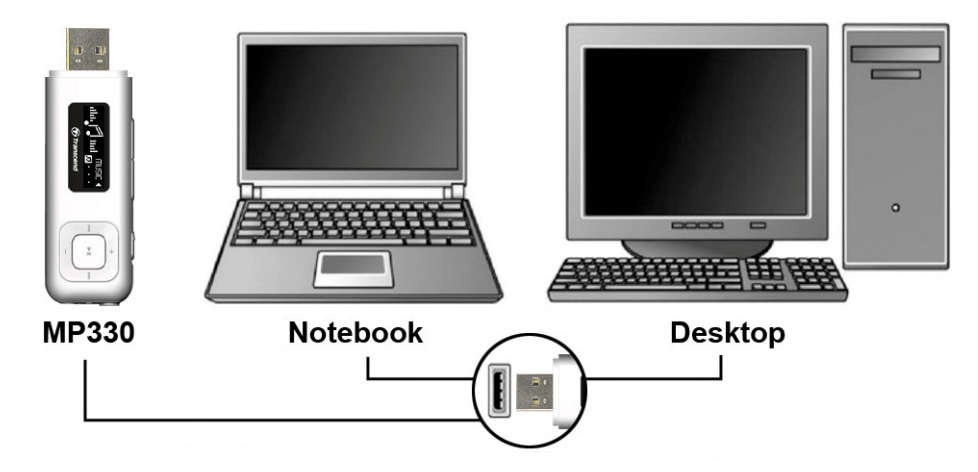

**2.** Wenn der MP330 mit einem Computer verbunden ist, zeigt der Bildschrim eine "**VERBUNDEN**" –Nachricht an, dann können Dateien auf den Player geladen werden.

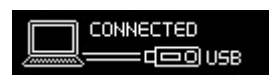

#### **Sie können keine Musik abspielen oder aufnehmen, wenn der MP330 mit einem Computer verbunden ist.**

**3.** Wenn Sie Windows® verwenden, erscheint ein Wechsellaufwerk mit einem neu zugewiesenen Laufwerksbuchstaben, der den MP330 repräsentiert, im Mein Computer-Fenster.

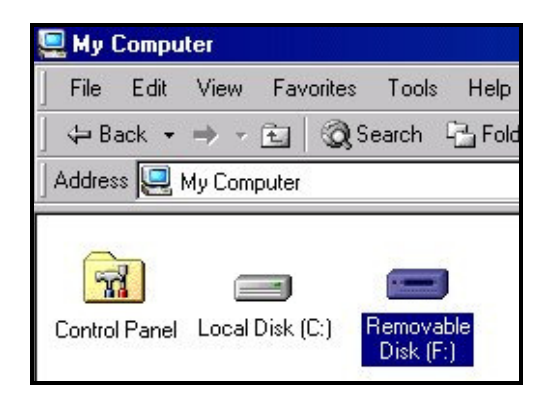

\*Anmerkung: "(F:)" ist ein Beispiel für einen Laufwerksbuchstaben – Ihr "Mein Computer" –Fenster kann abweichen

**4.** Melden Sie den MP330 vom Computer ab, indem Sie das **"Hardware sicher entfernen"** –Symbol in der Windows® Systemleiste am unteren Rand des Computerbildschirms drücken.

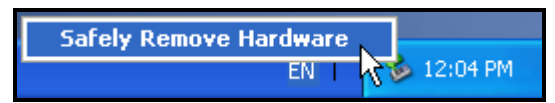

 Während Dateien von einem Computer auf den MP330 übertragen werden, erscheint auf dem Bildschirm eine "*SCHREIBE…"* –Nachricht. Nachdem die Dateien erfolgreich übertragen wurden, erscheint erneut die "*VERBUNDEN*" –Nachricht.

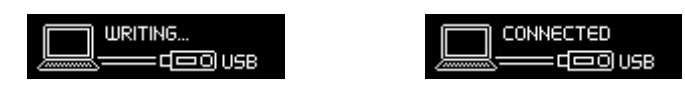

 Wenn Sie Dateien oder Verzeichnisse von dem MP330 auf Ihren Computer kopieren, zeigt der Player eine **"***LESEN…"* –Nachricht an, die anzeigt, dass Dateien auf den Computer übertragen werden. Nachdem die Dateien erfolgreich übertragen wurden, erscheint die **"***VERBUNDEN***"** –Nachricht erneut.

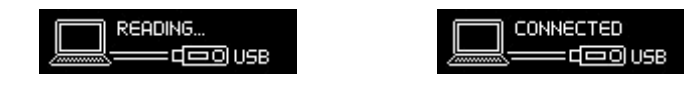

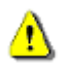

**Entfernen Sie NIEMALS den MP330 während der Datenübertragung.** Entfernen Sie den MP330 erst, wenn Windows darüber informiert, dass ein Sicheres Abmelden gewährleistet ist.

### **Sicheres Trennen von einem Computer**

Folgen Sie stets den unten angegebenen Prozeduren, bevor Sie den MP330 entfernen.

#### **E** Abmelden des MP330 unter Windows<sup>®</sup> 2000, XP und Vista

- **1.** Wählen Sie das Hardware-Symbol in der Systemleiste.
- **2.** Das **Hardware sicher entfernen** Pop-up Fenster erscheint. Wählen Sie es aus.

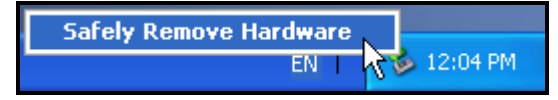

**3.** Eine Meldung erscheint: "Das 'USB Massenspeichergerät' kann jetzt sicher vom System abgemeldet werden."

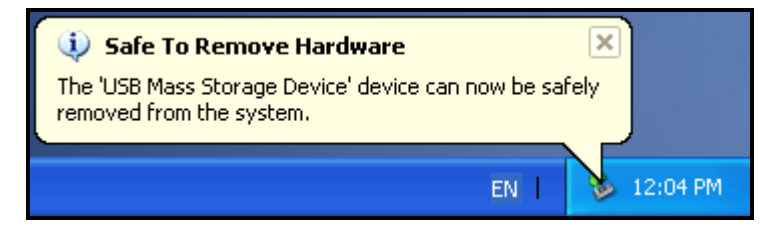

**4.** Entfernen Sie den MP330 aus dem Computer.

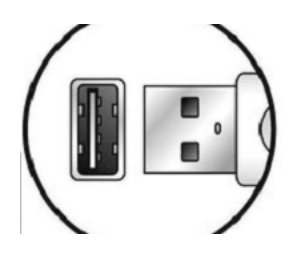

#### **E** Abmelden des MP330 unter Mac<sup>®</sup> OS ab 10.0

- **1.** Ziehen Sie das Laufwerkssymbol, das Ihren MP330 repräsentiert, in den Papierkorb.
- **2.** Entfernen Sie Ihren MP330 aus dem USB-Port.

#### **E** Abmelden des MP330 unter Linux<sup>®</sup> Kernel ab 2.4

- **1.** Führen Sie **unmount /mnt/MP330** aus, um das Gerät abzumelden.
- **2.** Entfernen Sie Ihren MP330 aus dem USB-Port.

### **Fehlerbehebung**︱

Wenn ein Problem mit Ihrem MP330 auftritt, prüfen Sie bitte zuerst die unten angegebenen Informationen, beevor Sie Ihren MP330 zur Reparatur geben. Wenn Sie ein Problem nicht mit den Vorschlägen beheben können, wenden Sie sich bitte an Ihren Händler, Ihr Service Center oder Ihre lokale Transcend Niederlassung. Wir bieten auch FAQ und Support Services auf unserer Webseite an.

#### **Das Betriebssystem erkennt den MP330 nicht**

Prüfen Sie folgendes:

- Ist Ihr MP330 richtig mit dem USB-Port verbunden? Falls dies nicht der Fall sein sollte, Wenn nicht, entfernen Sie ihn und schließen Sie ihn wieder an.
- Ist Ihr MP330 mit der Mac-Tastatur verbunden? Falls dies der Fall ist, entfernen Sie ihn und schließen Sie ihn an einen verfügbaren USB-Port Ihres Mac Computers an.
- Ist der USB-Port aktiviert? Falls dies nicht der Fall ist, ziehen Sie das Handbuch Ihres Computers (oder Motherboards) zu Rate, um ihn zu aktivieren.

#### **Der MP330 schaltet sich nicht ein**

Prüfen Sie folgendes:

- Ist der MP330 mit Ihrem Computer verbunden? Falls dies der Fall ist, entfernen Sie ihn.
- Ist der **KHOLD** Schalter eingerastet? ( KHOLD ).IFalls dies der Fall ist, setzen Sie ihn auf die Aus-Position  $(\Box)$ .
- Ist der Akku leer? Falls dies der Fall ist, laden Sie den Player auf.

#### **Ich kann die Dateien nicht auf den MP330 übertragen**

Entfernen Sie denMP330 aus Ihrem Computer, warten Sie einen Moment und schließen Sie ihn erneut an. Falls das nicht funktioniert, verwenden Sie eine Büroklammer oder eine Bleistiftspitze, um den **"Reset"** –Knopf für 3 bis 5 Sekunden hertunter zu drücken.

#### **Tasten funktionieren nicht**

Ist der Sperrschalter aktiviert ( I <<a>(1)? Falls dies der Fall ist, setzen Sie in auf die Aus-Position ( I <a>(1)</a>.

#### **Ich kann die Audiowiedergabe nicht hören**

- Haben Sie Musikdateien auf den MP330 übertragen? Falls dies nicht der Fall ist, müssen Sie dies erst tun (Nur Mpeg I Layer 3 und WMA-Dateien, die mit einer Rate von 32Kbps–320Kbps komprimiert wurden, unterstützen WAV-Dateien).
- Sind die Ohrhörer ordnungsgemäß mit der Ohrhörerbuchse verbunden? Falls das nicht der Fall ist, schließen Sie sie erneut an.
- Ist die Lautstärke laut genug? Falls das nicht der Fall ist, erhöhen Sie die Lautstärke, bis Sie die Musik hören können.

#### **Lied/Album/Interpretname wird nicht ordnungsgemäß auf dem Bildschirm angezeigt**

• Die voreingestellte Sprache des MP330 ist Englisch. Bitte ändern Sie die Spracheinstellung des Players in die entsprechende Sprache, die Sie angezeigt bekommen möchten. *Beispiel: Wenn Ihre* 

*Sprache auf Englisch eingestellt ist und Sie japanische Zeichen anzeigen lassen möchten, müssen Sie zuerst "Japanisch" in dem Einstellungs / Sprachmenü einstellen, damit der japanische Text korrekt angezeigt wird.*

- ID3 Tag Information besitzt Anzeigepriorität auf dem Bildschirm des MP330. Sie können den ID3 Tag modifizieren, indem Sie den Windows Media Player oder Winamp verwenden.
- Wenn der ID3 Tag leer ist, wird nur der Dateiname auf dem Bildschirm angezeigt.

#### **Ich kann keine Sprache, Line-In oder Radio aufnehmen**

Um sicher zu gehen, dass aufgenommene Dateien nicht verloren gehen, gibt es zwei Sicherheitsmechanismen, die in dem MP330 integriert sind:

- Wenn die restliche Akkukapazität niedriger als 10% ist, können Sie nicht den AUFNAHME-Modus aufrufen.
- Während der Aufnahme stoppt der MP330 automatisch und speichert die Aufnahme, wenn die restliche Akkukapazität unter 10% sinkt.

#### **Titelwiedergabesound setzt aus**

Entfernen Sie die Ohrhörer und schließen Sie sie wieder an, um sicher zu stellen, dass diese ordnungsgemäß verbunden sind.

#### **MP330 schaltet automatisch ab**

Der MP330 besitzt die Funktionen **SLEEP-Modus** und **Automatisches Abschalten**, dies sind Stromsparmodi. Sie können Ihren MP330 so einstellen, dass er automatisch abschaltet. Bitte ziehen Sie den **EINSTELLUNGEN** Abschnitt für weitere Informationen zu Rate.

#### **Der MP330 funktioniert nicht ordnungsgemäß**

Wenn Ihr MP330 nicht mehr ordnungsgemäß funktioniert oder sich aufhängt, versuchen Sie ihn ein paar Mal anund abzuschalten. Falls das Problem dadurch nicht behoben wird, können Sie einen **Reset** des MP330 durchführen, indem Sie eine Büroklammer oder eine Bleistiftspitze verwenden, um den "**Reset**" –Knopf für 3 bis 5 Sekunden gedrück zu halten.

#### **Ich kann die Datei nicht finden, ich gerade auf den MP330 kopiert habe**

Kopieren Sie die Datei ernuet und ziehen Sie den "**Abmelden von einem Computer**" –Abschnitt zu Rate, um den MP330 zu entfernen, nachdem der Kopiervorgang beendet ist.

#### **Eine Datei, die gerade gelöscht wurde, erscheint immer noch**

Löschen Sie die Datei ernuet und ziehen Sie den "**Abmelden von einem Computer"** –Abschnitt zu Rate, um den MP330 zu entfernen, nachdem der Löschvorgang beendet ist.

#### **MP330 funktioniert nach der Formatierung unter Windows**®  **nicht**

Das Formatieren des MP330 unter Verwendung von "Quick Format" oder "Full Format" unter Windows® löscht die Standardsysteminformation, die der MP330 benötigt. Um die Systeminformation erneut zu installieren, besuchen Sie **http://www.transcend-info.com/Support/DLCenter/** und laden Sie ein Firmware Update für Ihren MP330 herunter.

#### **Wie kann ich herausfinden, welche Windows Media Player-Version ich verwende?**

- Öffnen Sie Ihr Windows Media Player Programm.
- Klicken Sie auf das **"Hilfe"**-Menü und wählen Sie die **"Über Windows Media Player"** -Option.
- Die Version Ihres Windows Media Players wird auf dem Computerbildschirm angezeigt.

#### **Synchrone Liedtextanzeige: Warum kann ich nicht die Wörter des Liedes lesen, das ich gerade höre?**

**3.** Für detaillierte Liedtextanweisungen ziehen Sie den FAQ-Abschnitt auf unserer Webseite **http://www.transcend-info.com/Support/FAQ/** zu Rate..

#### **Eine "Unzureichende Stromversorgung" Nachricht erscheint auf dem Bildschirm**

Wenn Ihr MP330 eine "Unzureichende Stromversorgung" Nachricht anzeigt, bedeutet das, dass das Gerät, das den USB-Strom für Ihren MP3-Player liefert, unzureichenden Strom liefert, um den internen Akku des Players aufzuladen (normalerweise ein Ergebnis durch die Verwendung eines passiven USB Hubs oder eines Verlängerungskabels). Diese Nachricht deutet nicht auf ein Problem des MP3-Players hin. Schließen Sie den MP330 direkt an den USB-Port Ihres Computers oder benutzen Sie einen Transcend USB Stromadapter, um den internen Akku ordnungsgemäß aufzuladen.

## **Spezifikationen**︱

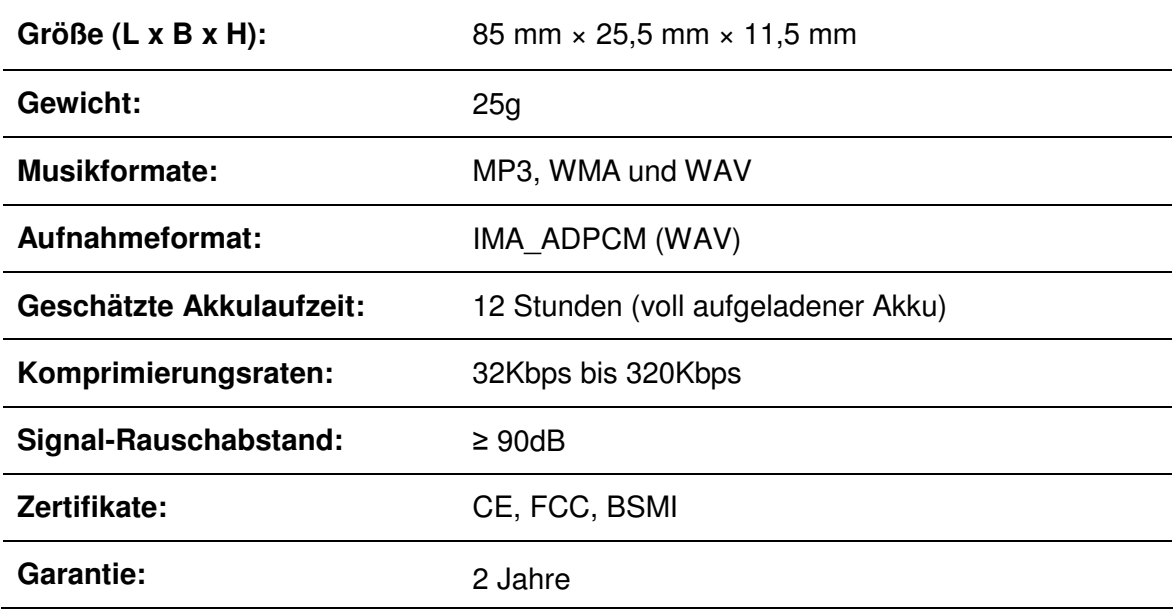

### **Bestellinformationen**︱

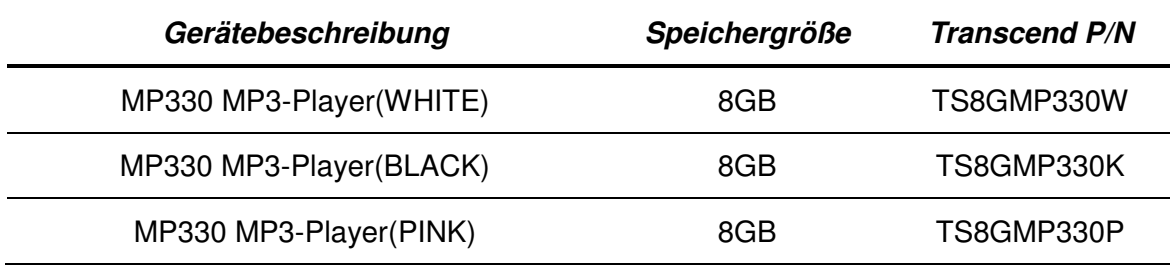

### **Recycling & Umweltschutz**︱

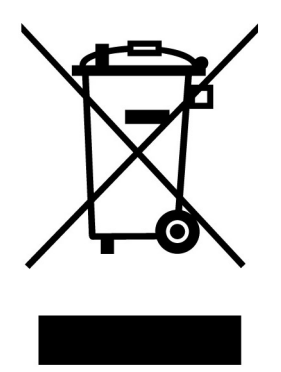

**Recyceln des Produkts (WEEE):** Ihr Produkt wurde aus hochwertigen Materialien und Komponenten entwickelt und hergestellt, die recycelt und wiederverwendet werden können. Wenn Sie das durchgestrichene Mülltonnensymbol auf einem Produkt sehen, unterliegt das Produkt der European Directive 2002/96/EC:

Entsorgen Sie niemals Ihr Produkt mit anderem Hausmüll. Bitte informieren Sie sich über die regionalen Richtlinien über die Trennung von elektrischen und elektronischen Produkten. Die richtige Entsorgung Ihres alten Produktes schützt vor potentiellen und negativen Auswirkungen auf die Umwelt und die Gesundheit der Menschen.

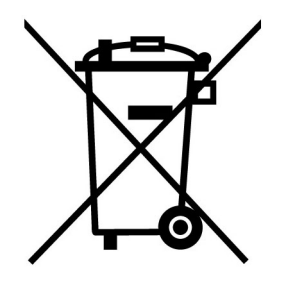

**Batterieentsorgung:** Ihr Produkt enthält eine integrierte, wiederaufladbare Batterie, die der European Directive 2006/66/EC unterliegt, die besagt, dass die Batterie nicht mit dem normalen Hausmüll entsorgt werden darf.

Bitte informieren Sie sich über die regionalen Richtlinien über die Trennung von Batterien. Die richtige Entsorgung von Batterien schützt vor potentiellen und negativen Auswirkungen auf die Umwelt und die Gesundheit der Menschen.

Hinweis für Produkte mit nicht auswechselbaren, integrierten Batterien: Durch das Entfernen (oder den Versuch zum Entfernen) der Batterie erlischt automatisch die Garantie. Dieses Verfahren wird nur angewandt, wenn die Produktlebensdauer abgelaufen ist.

### **Bedingte Produktgarantie**︱

**"Ganz oben und darüber hinaus" ist der Standard, den wir uns für den Kundenservice setzen. Wir positionieren uns über der Industrienorm, das wir als unsere Pflicht für Kundenzufriedenheit betrachten.** 

Wir garantieren hiermit, dass die betroffenen Transcend-Produkte bei normalem Gebrauch in der empfohlenen Umgebung während des Garantiezeitraumes frei von Material- und Verarbeitungsfehlern sind, welche die Funktionsfähigkeit der Produkte nach Maßgabe der Angaben in den Installationshinweisen oder Benutzungshandbüchern erheblich beeinträchtigen oder beseitigen. Sollte Ihr Transcend MP330 innerhalb der Garantiezeit Grund zur Beanstandung geben, die auf Fabrikationsfehlern beruhen, wird dieses kostenlos, nach unserem Ermessen durch Instandsetzung, Austausch defekter Teile oder Umtausch in ein gleichwertiges, neues oder instand gesetztes Erzeugnis behoben. Weitergehende Ansprüche im Zusammenhang mit dieser Garantie, gleich welcher Art und aus welchem Rechtsgrund, sind ausgeschlossen.

**Garantiebedingungen:** Transcend gewährt auf den MP330 eine Herstellergarantie von zwei (2) Jahren ab dem Kaufdatum. Der Kaufbeweis inklusive des Kaufdatums wird für den Garantieservice benötigt. Transcend prüft das Produkt und entscheidet, ob es repariert oder ersetzt wird. Transcend behält sich vor, ein funktionierendes gleichwertiges Produkt zu liefern oder das Produkt zu reparieren.

**Einschränkungen:** Garantieansprüche bestehen nicht bei Produktbeschädigungen oder –verlusten, die durch Unfall, Missbrauch, unsachgemäße Installation oder Nutzung, Änderung, Naturereignisse oder Beeinträchtigung der elektrischen Energie zurückzuführen sind. . Der Garantieanspruch verfällt auch beim Öffnen oder Manipulieren des Players bei jeglicher physischen Beschädigung, bei Missbrauch oder Änderung der Oberfläche des Produktes sowie bei Entfernung der Garantie-, Qualitäts-, Seriennummer- oder Datenaufkleber. Transcend haftet nicht für verloren gegangene Daten und für deren Zurückgewinnung aufgrund des Ausfalls der vertriebenen Speicherprodukte. Die Produkte von Transcend dürfen ausschließlich in Geräten eingesetzt werden, die den empfohlenen Industriestandards entsprechen. Transcend ist nicht für Schäden haftbar, die infolge der Nutzung von Drittgeräten eintreten. Transcend haftet in keinem Fall für indirekte oder zufällige Schäden des entgangenen Umsatzes, des entgangenen Gewinns, der entgangenen Kulanz oder der geschädigten Geschäftsbeziehung aufgrund von Datenverlusten. Transcend übernimmt keine Haftung für Schäden an anderen Geräten oder Gegenständen, auch wenn die Möglichkeit einer Gefährdung bekannt war. Diese Einschränkungen finden keine Anwendung, soweit sie durch Gesetz oder Rechtsprechung für unzulässig befunden werden

**Haftungsausschluss:** Die begrenzte Garantie ist exklusiv. Diese Garantie ist nicht betroffen von Transcends technischem Support oder Ratschlägen.

**Online-Registrierung:** Nutzen Sie die Gelegenheit zur weiteren Sicherung Ihrer Garantieansprüche durch Registrierung des erworbenen Produktes innerhalb von 30 Tagen ab Kaufdatum. Registrieren Sie sich online unter *http://www.transcend-info.com/Member/Register.asp*

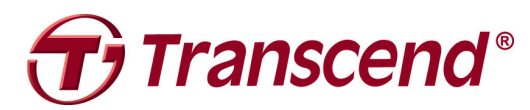

### *Transcend Information, Inc.*

**http://www.transcend-info.com/**

\*Das Transcend Logo ist ein eingetragenes Warenzeichen der Transcend Information, Inc. \*Änderungen vorbehalten. \* Alle Logos und Warenzeichen sind Eigentum ihrer jeweiligen Besitzer.